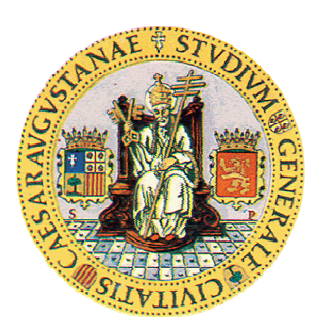

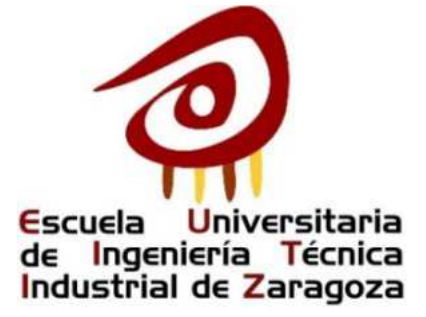

# **ISAAC PERAL GUIA MULTIMEDIA**

## **MANUAL DE USUARIO**

- **ALUMNO:** Pedro Linares Gálvez
- **ESPECIALIDAD:** Electrónica Industrial
- **DIRECTORES:** Fernando Vea Muniesa
	- Belén Sánchez Valverde García

Pilar Ferrer López

**CONVOCATORIA:** Septiembre 2010

Pedro Linares Gálvez 1999 - 1999 - 1999 - 1999 - 1999 - 1999 - 1999 - 1999 - 1999 - 1999 - 1999 - 1999 - 1999 - 1999 - 1999 - 1999 - 1999 - 1999 - 1999 - 1999 - 1999 - 1999 - 1999 - 1999 - 1999 - 1999 - 1999 - 1999 - 1999

### **INDICE**

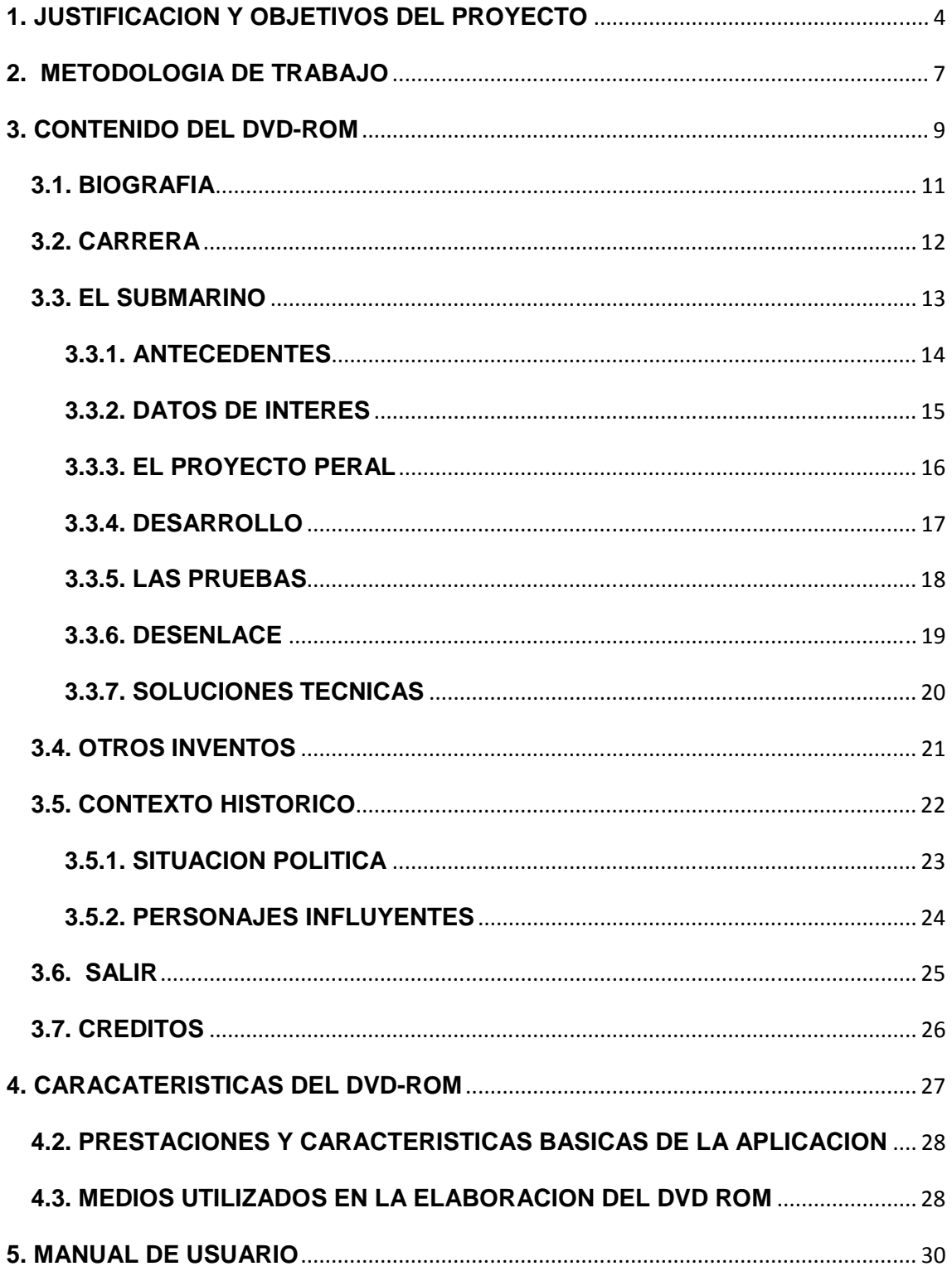

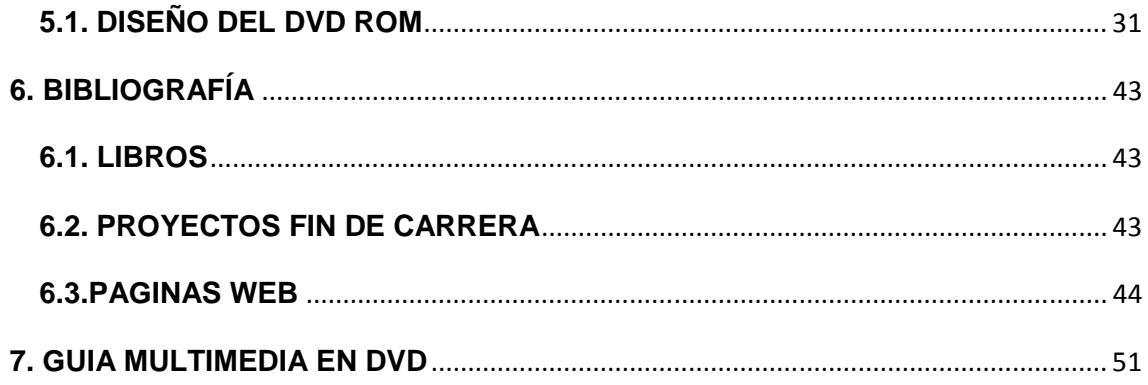

#### **1. JUSTIFICACION Y OBJETIVOS DEL PROYECTO**

Tras la finalización de las asignaturas de la carrera de Ingeniería Técnica Industrial, en la especialidad de Electrónica Industrial, hay que realizar un proyecto fin de carrera, que ofrece distintas posibilidades.

En la Escuela Universitaria de Ingeniería Técnica Industrial de Zaragoza, se proponen distintos tipos de proyectos, pues bien, éste en concreto es un tipo B. Éstos se caracterizan porque no tienen un carácter puramente técnico, es decir, no es necesario que contengan memoria, planos, pliego de condiciones y presupuesto, como sí ocurre en los proyectos tipo A. Su objetivo es obtener un documento escrito y multimedia sobre hechos o personajes históricos, que sirva para explicar y hacer más accesible al público en general el conocimiento sobre los mismos.

En la actualidad se vive en el mundo de la información, se tienen a nuestro alcance todas las tecnologías necesarias para estar informados de todo lo que sucede, ya no sólo en el entorno más próximo, sino en todo el mundo. Se dispone de todas las fuentes precisas, televisión, radio, internet,… para tener un conocimiento exhaustivo de la historia. Pero, a pesar de ello, en muchas ocasiones, no se usan para conocer el pasado o ampliar la cultura.

La finalidad de este proyecto es dar a conocer a uno de los personajes de la historia de España en el campo de la ingeniería, Isaac Peral. Personalmente, antes de la realización del proyecto tan apenas conocía a este ilustre español, a pesar de que se tiene un fácil acceso a la información sobre su vida y su obra.

El proyecto sobre Isaac Peral se enmarca dentro de una serie de proyectos que se están realizando en la Escuela de Ingeniería Técnica Industrial de Zaragoza, sobre personas que colaboraron a cambiar la ciencia y la técnica en el mundo. Sirvan de ejemplos proyectos que, o bien, ya se han completado, como los que tratan de Betancourt y Darwin, o se encuentran en proceso de realización como el de Torres Quevedo.

La idea de la realización de este proyecto la propuso Fernando Vea Muniesa, quien se encargó de dirigir el trabajo desde el principio. A lo largo de la realización del mismo, se sumó Belén Sánchez-Valverde García, doctora ingeniera, que corrigió rápidamente los textos que iba realizando y asesoró en los temas más técnicos del proyecto. Una vez que el trabajo tomó forma, se

decidió realizar la presentación con el programa Adobe Director, por ser el programa para la realización de elementos multimedia que más posibilidades ofrecía. Su capacidad para realizar un DVD interactivo y vistoso no está al alcance de otros programas. Para comprender y utilizar en toda su capacidad el programa director, se sumó a la dirección del proyecto Pilar Ferrer López, experta en el programa, que realizó la labor de dirigir el montaje de la presentación.

Desde estas líneas quiero agradecerles todo su trabajo, esfuerzo y dedicación; ya que, sin su apoyo, este proyecto no hubiera sido posible.

Durante el proceso de desarrollo del proyecto se ha podido observar, con la perspectiva que da el tiempo, que Isaac Peral fue un hombre tan esforzado, patriota y genial como desgraciado. En otras circunstancias, un hombre como él, que dedicó su vida y su ingenio al engrandecimiento de su patria, sin ningún ánimo de lucro, hubiera sido considerado prácticamente un héroe; pero, por desgracia, en la sociedad convulsa que le tocó vivir, fue humillado y vilipendiado, muriendo joven y sin los honores que merecía.

Afortunadamente, en la actualidad, se ha reconocido su genialidad, siendo considerado como uno de los grandes españoles de la historia y el inventor del submarino moderno.

Por todo ello, si la realización de este DVD multimedia sirve para que alguien llegue a conocer y admirar a este gran personaje que es Isaac Peral, todos los esfuerzos puestos en su realización se verán ampliamente recompensados.

Los objetivos que se pretenden con la realización del proyecto son:

- Enseñar de manera sencilla amena y didáctica la vida de Isaac Peral.
- Mostrar las diferentes labores que Peral desarrolló como militar, como ingeniero y como docente.
- Ofrecer al lector la posibilidad de observar con detalle los distintos inventos de Peral.
- Observar, a través de la historia de nuestro personaje, la situación de España en el siglo XIX, un siglo convulso, marcado por la inestabilidad política y económica.
- Dar a conocer la historia de los submarinos, su funcionamiento, sus primeros modelos, …
- Elaborar un documento que contribuya a dar a conocer la historia de nuestro país, en particular, en sus aportaciones tecnológicas.

#### **2. METODOLOGIA DE TRABAJO**

Con este apartado se pretenden mostrar los distintos pasos y procesos, que se han seguido para la elaboración del proyecto.

El primer paso fue decidirse por la realización de un proyecto de este tipo.

El segundo movimiento fue ponerse en contacto con Fernando Vea Muniesa, quien propuso una serie de ideas, entre las cuales enseguida se escogió el tema de Isaac Peral.

Una vez elegido el tema, a principios del mes de febrero de 2010, se definieron cuáles serían los objetivos fundamentales, pero siempre supeditados a que se tuviese acceso a suficiente información.

Por tanto, la búsqueda de la información fue lo siguiente. Se dedicó aproximadamente un mes a ello, aunque durante el proceso de realización del proyecto nunca se abandonó la búsqueda, consiguiéndose más información de gran valor.

La captación de información no fue sencilla; en internet se encontró gran cantidad de documentos que hablaban sobre la persona de Isaac Peral, pero gran parte de ellos tenían contenidos muy similares. Se recurrió a documentación escrita, principalmente de la Biblioteca de Aragón y de la Universidad de Zaragoza.

Para la obtención de otros documentos, como las patentes, se contactó con la oficina de patentes españolas, que proporcionó copias de las patentes que pudieron ser escaneadas. Otras no pudieron serlo por el mal estado de conservación en que se encuentran.

Ya con una importante cantidad de información se pasó a desarrollar un boceto del índice, que estructurase el contenido. Se prestó gran atención a distinguir entre las distintas fases profesionales por las que pasó Peral, como militar, como profesor y como ingeniero.

Durante el proceso de elaboración de los textos, en el mes de marzo de 2010 aproximadamente, Fernando Vea Muniesa propuso la posibilidad de contar como co-directora con Belén Sánchez-Valverde García, quién aceptó la propuesta. Desde el primer momento, Belén Sánchez-Valverde se entusiasmó con el tema de Isaac Peral, aportando su experiencia como docente y como ingeniera, lo que dio un gran impulso a los textos.

Tras comprobar que la documentación escrita avanzaba por buen camino, se decidió comenzar a trabajar con el software para montar el DVD. Concretamente se decidió utilizar Adobe Director 11, programa que en versiones anteriores se conocía como Macromedia Director MX. Se trata de un software especialmente diseñado para generar elementos multimedia.

El primer contacto con el Adobe Director 11 fue muy difícil, debido al desconocimiento previo del programa, de sus posibilidades y de su lenguaje de programación, Lingo. Poco a poco, se fue avanzando en su conocimiento y la entrada en la co-dirección de Pilar Ferrer López, a mediados de mayo del 2010, supuso el impulso definitivo, ya que Pilar Ferrer es experta en el programa Director. Con su experiencia y ayuda se ha creado una aplicación más completa y amena.

A finales del mes de junio de 2010, una primera versión de la presentación estaba ya preparada, por lo que se llevaron a cabo una serie de reuniones para visualizar el trabajo e ir puliendo posible fallos.

Durante el mes de julio de 2010, se realizaron los últimos retoques al proyecto. Fue un mes un difícil, por el hecho de que había que terminarlo todo.

El mes de agosto se ha dedicado a corregir los fallos detectados en el DVD por los directores del PFC y a mejorar el Manual de Usuario que acompaña a la aplicación.

He de agradecer enormemente a Fernando Vea Muniesa, a Belén Sánchez-Valverde García y a Pilar Ferrer López, que, pese a tratarse de periodo no lectivo, han mostrado siempre una total disposición a reunirse para tratar los distintos problemas que han surgido.

#### **3. CONTENIDO DEL DVD-ROM**

Al iniciar la aplicación del DVD aparece una pantalla de presentación del proyecto, en la cual se muestra el título del mismo y su autor; junto al botón inicio, que permite acceder al menú principal.

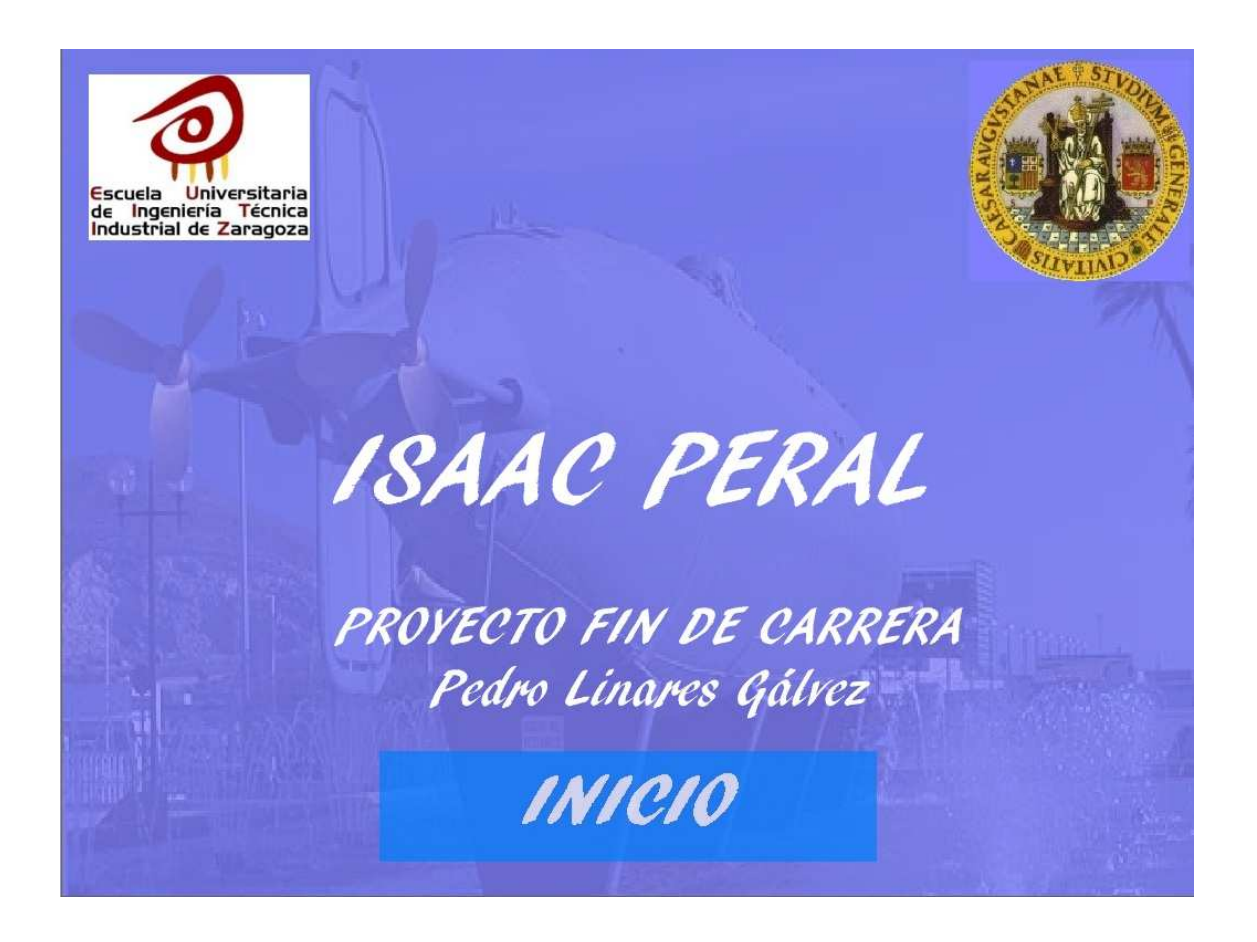

Tras ella aparece la pantalla principal, desde la que se accede a los diferentes apartados del trabajo.

En algunas de las secciones aparecen submenús, que contienen información adicional.

En algunos textos también se pueden encontrar palabras resaltadas que, tras hacer un click con el ratón sobre ellas, aportan una ampliación de la información.

Pedro Linares Gálvez 9

En algunas secciones se pueden visionar una serie de videos, que complementan la información aportada por textos e imágenes. Para acceder a ellos es necesario hacer click con el ratón sobre el icono correspondiente y, el video se reproducirá automáticamente.

La estructura del menú principal está determinada de la siguiente manera:

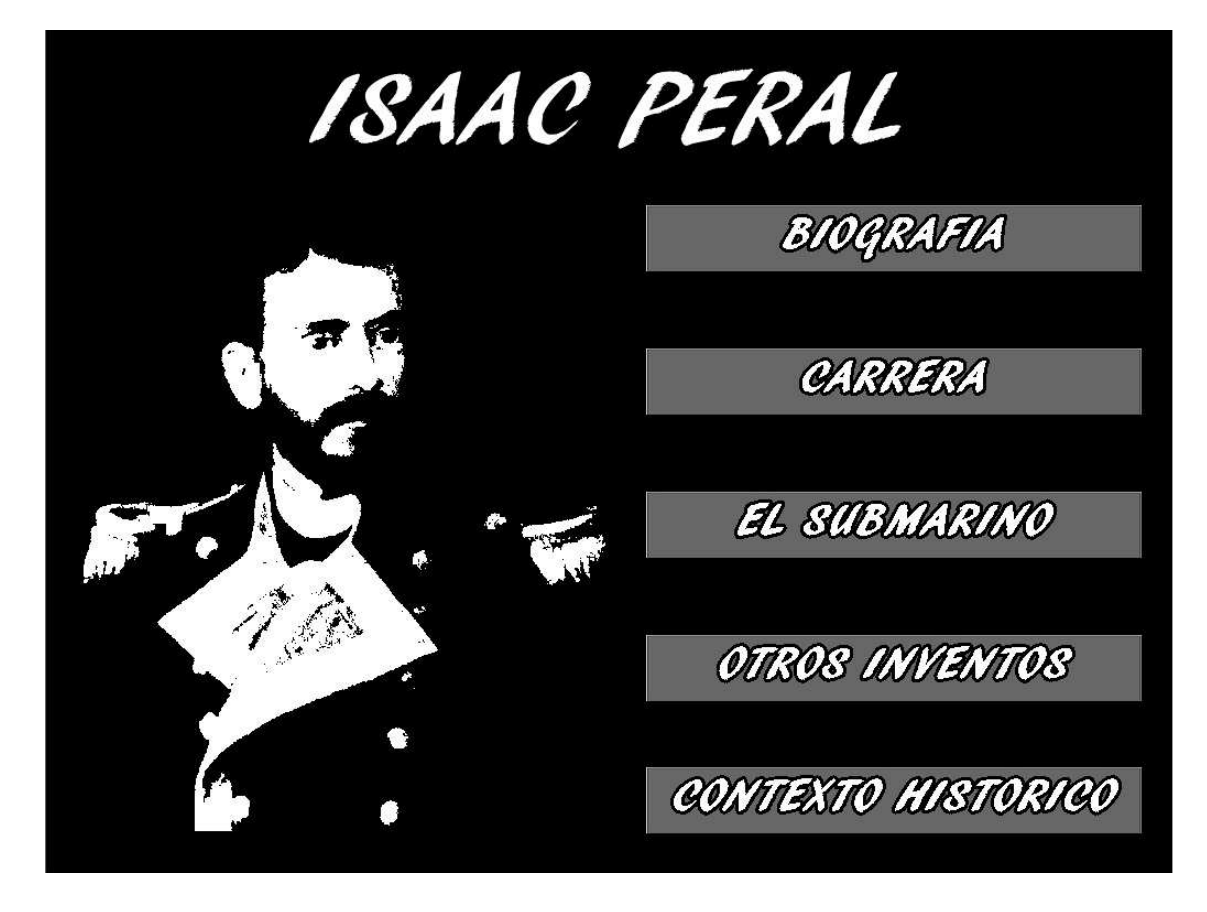

En este menú principal se pueden ver los cinco grandes bloques en que se divide el proyecto: biografía, carrera, el submarino, otros inventos y contexto histórico.

Todos los apartados cuentan con enlace directo al menú principal y a la salida de la aplicación. De la misma manera, de los submenús se puede salir al menú del apartado y al principal.

Por medio de los iconos correspondientes, se pueden descargar todos los textos de la aplicación, en formato PDF.

Pedro Linares Gálvez **10** 

El índice final de todos los apartados se indica a continuación:

#### **3.1. BIOGRAFIA**

En este bloque se puede encontrar información sobre la vida personal de Isaac Peral, desde su nacimiento hasta su muerte, pasando por sus estudios y, por supuesto, el invento que cambió su vida, el submarino.

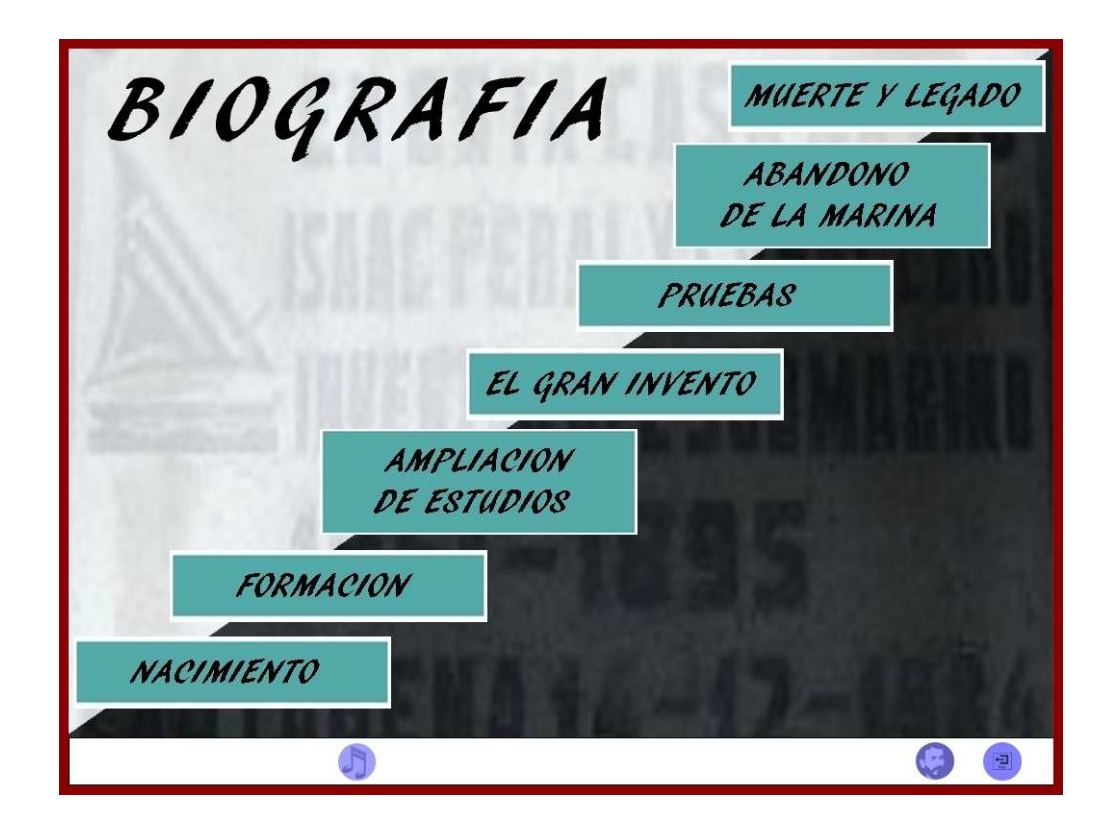

En esta sección se resumen las distintas etapas de la vida de Isaac Peral, por ello, los botones se disponen en un orden lineal y creciente, desde el nacimiento de Peral hasta su muerte, pasando por las distintas etapas de formación y de construcción del submarino.

#### **3.2. CARRERA**

El apartado de carrera se centra en las distintas facetas y labores que realizó Isaac Peral en su vida. Empezó como brillante estudiante, fue ascendiendo en la marina y llegó a ser profesor, antes de centrarse en la construcción del submarino.

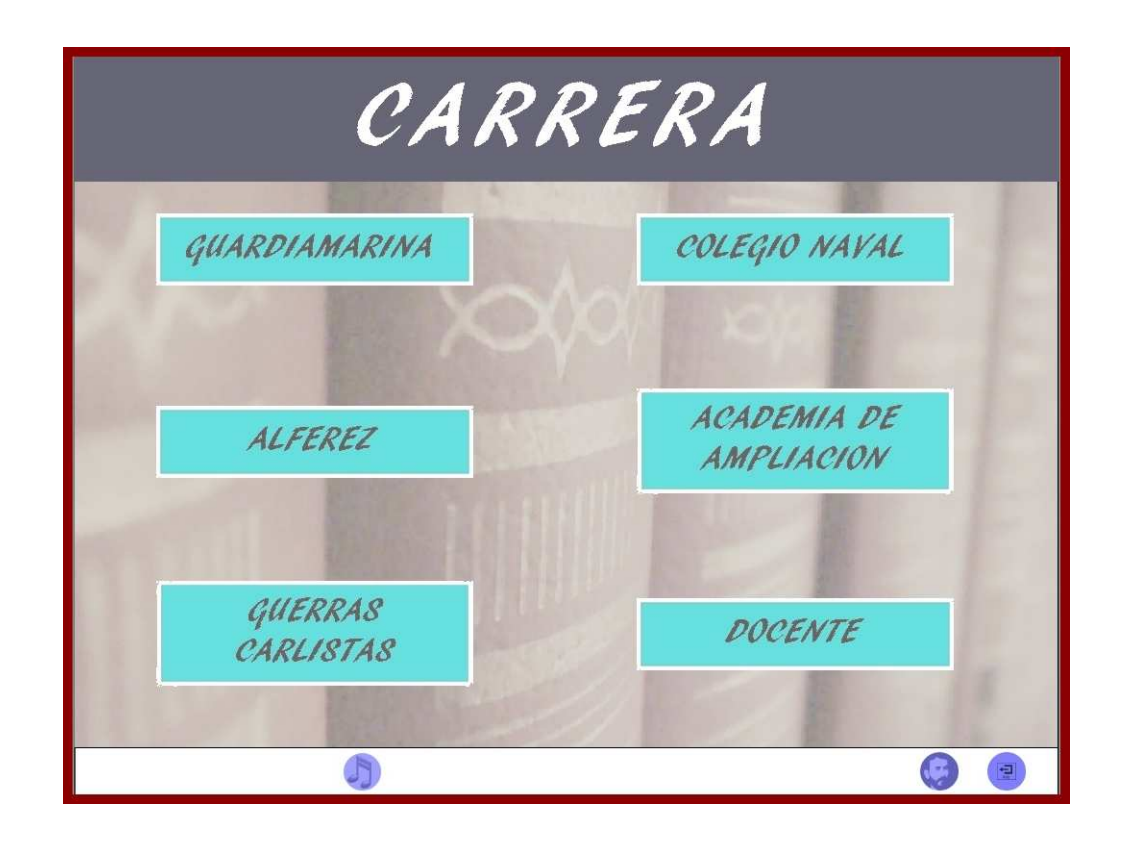

Antes de la invención del submarino, la vida de Isaac Peral tuvo dos grandes facetas, la de su propia formación y la militar. Para que el usuario tenga una visión más sencilla y clara de las mismas, los subapartados se han dividido en dos columnas, a la izquierda de la pantalla aparecen los tres botones que hacen referencia a su vida militar, mientras que a la derecha aparecen los pertenecientes a su faceta educativa.

#### **3.3. EL SUBMARINO**

A través del menú de submarino se puede acceder a distintos submenús, donde se pueden encontrar temas relacionados con el gran invento de Isaac Peral, el submarino.

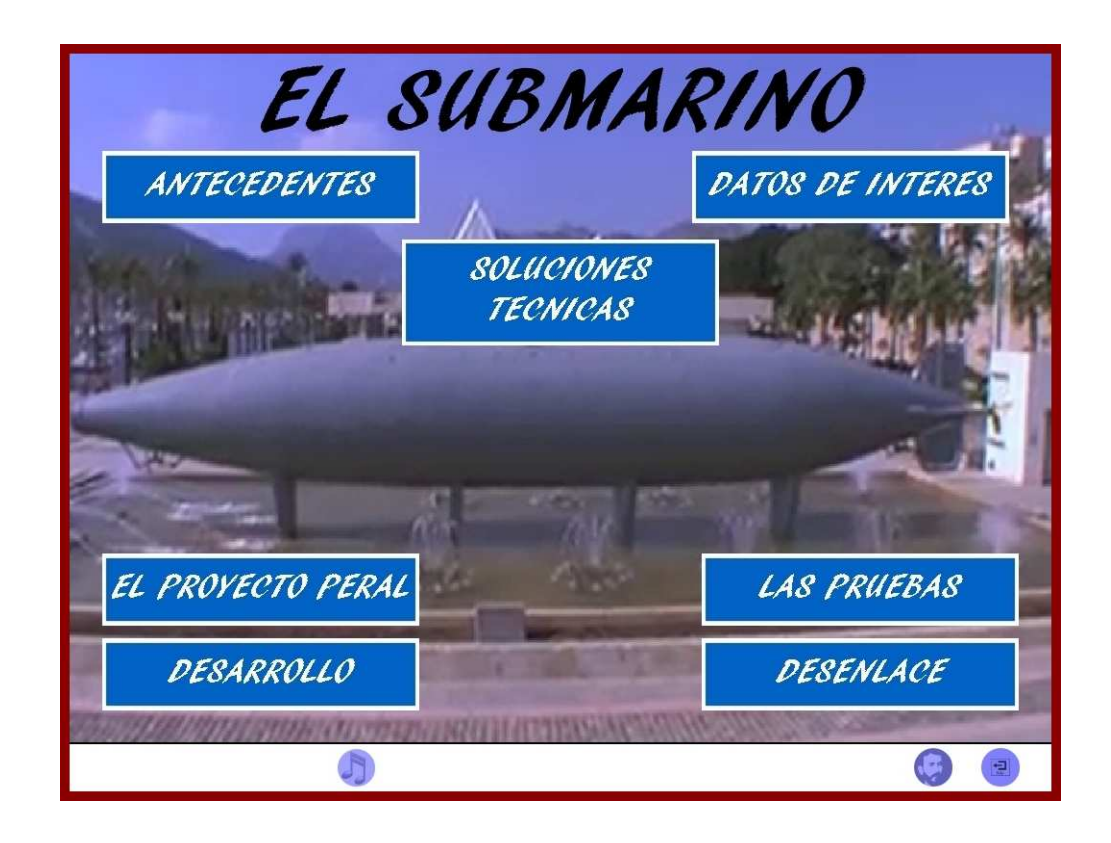

Dentro de los menús que se encuentran en esta pantalla, existen diferentes temas. El tema central es el submarino y, para que el usuario tenga toda la información necesaria para la perfecta compresión de los textos, se incluye el apartado de datos de interés. De la misma manera, antes de centrarse en el submarino de Peral es interesante conocer los antecedentes de los submarinos.

En los cuatro botones que aparecen en la parte baja de la pantalla, se puede acceder a la historia del submarino de Isaac Peral, desde el momento en que Peral tiene la idea hasta que el proyecto es abandonado. Y por último, para tener una visión más técnica del invento, se encuentra el submenú de soluciones técnicas, donde se explican los elementos e innovaciones técnicas que Isaac Peral introdujo en su nave.

#### **3.3.1. ANTECEDENTES**

Antes, de adentrarse en el submarino de Peral conviene conocer cuáles fueron los antecedentes, los primeros submarinos que aparecieron en el mundo.

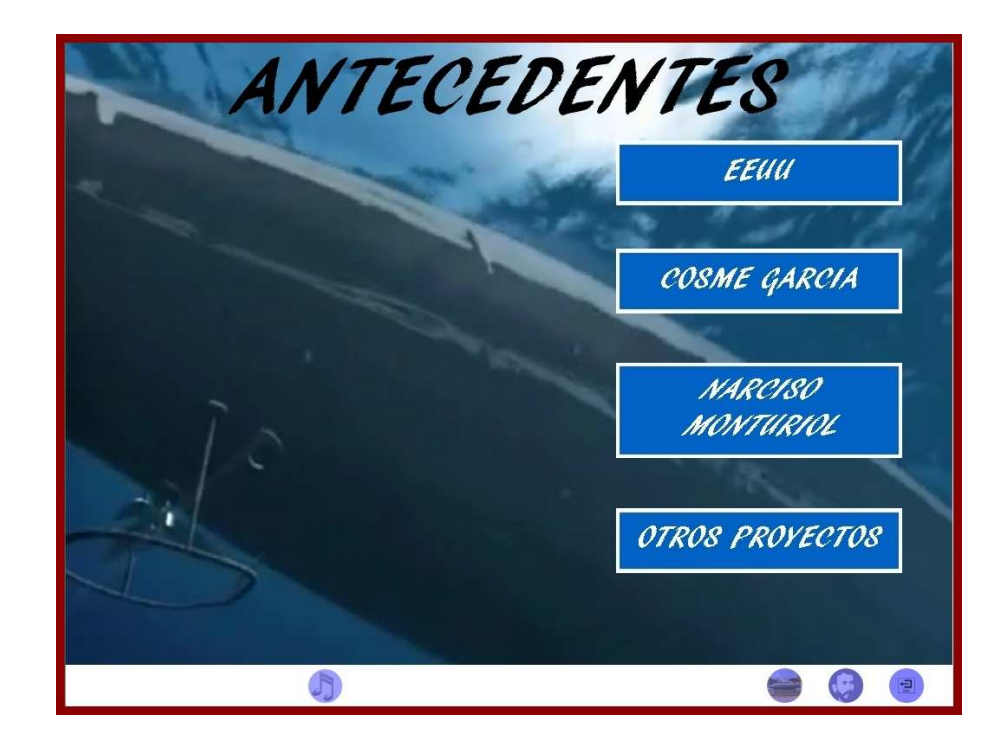

La primera vez en la historia que se utilizó un submarino fue en Estados Unidos, en este submenú el usuario encontrará imágenes e información de los primeros submarinos americanos.

En España, la idea de la navegación submarina no tardó en llegar; personajes como Cosme García y Narciso Monturiol colaboraron en su desarrollo.

Al igual que en España, en otros países se desarrollaron otros modelos que se pueden conocer en el último apartado de la pantalla.

#### **3.3.2. DATOS DE INTERES**

En algunas ocasiones, en el proyecto, aparecen términos que no son conocidos, si no se está familiarizado con temas de navegación; por ello, este apartado tiene por objeto clarificar estas dudas que pueden surgir, ayudando a comprender mejor el proyecto.

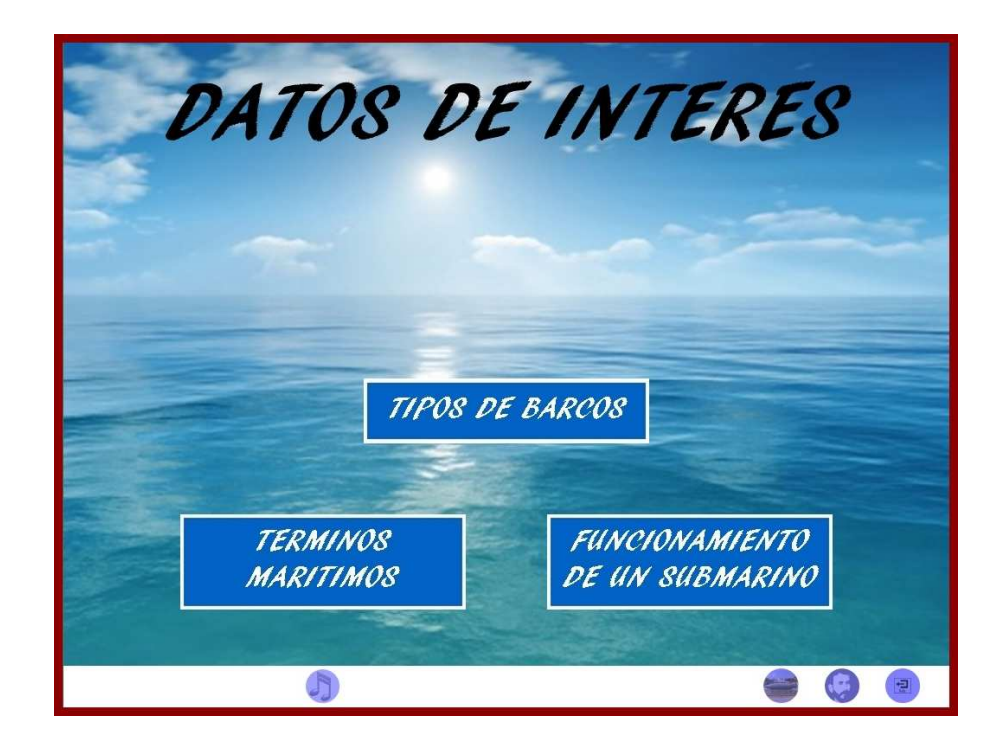

Durante su vida, especialmente en su etapa militar, Isaac Peral formó parte de la tripulación de distintos tipos de barcos, para conocer las características de los mismos se encuentra el apartado de tipos de barcos.

Con el mismo objetivo de clarificar al usuario, aparece el submenú de términos marítimos y el de funcionamiento del submarino.

#### **3.3.3. EL PROYECTO PERAL**

Toda gran historia tiene sus inicios, en este menú se recogen los primeros pasos que se dieron antes de la construcción del submarino de Isaac Peral, empezando por la idea, la comunicación a sus superiores y la posterior aprobación.

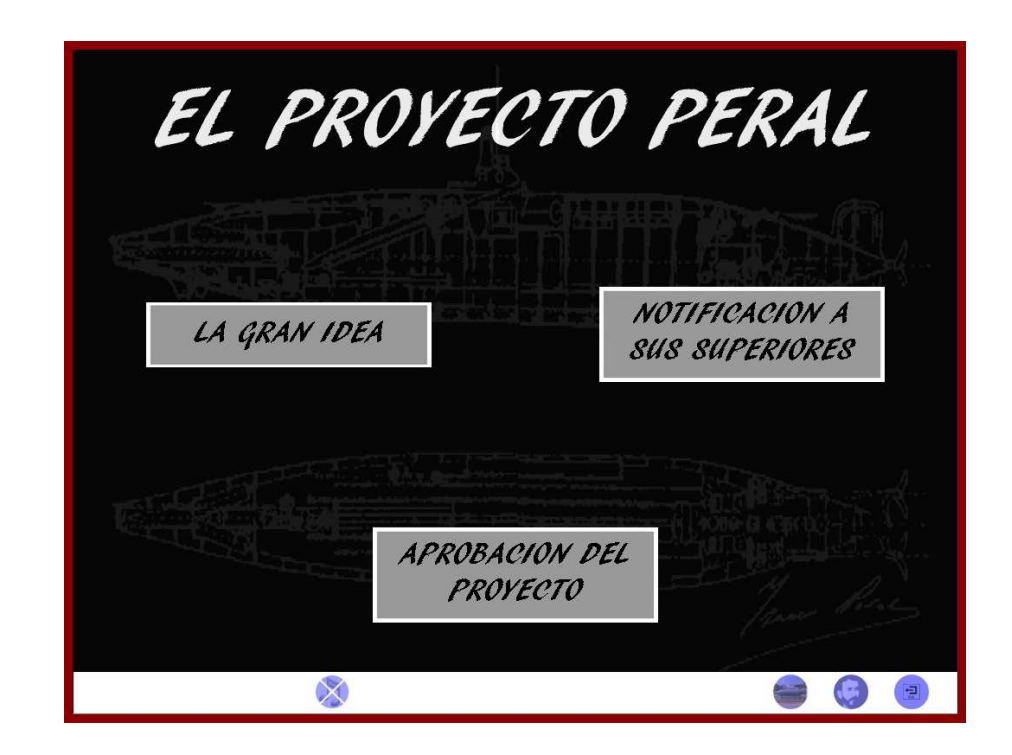

Peral ya tenía en mente el tema de la navegación submarina, pero hasta que no vio que su país necesitaba su invento no lo hizo público. A través de este menú el usuario conocerá los motivos, por los que Isaac Peral decidió comunicar a sus superiores su invento, y la gran acogida que tuvo por su parte, aprobando el proyecto inmediatamente.

#### **3.3.4. DESARROLLO**

Una vez que se aprobó el proyecto, comenzó la construcción del submarino, pero no todo fue como se esperaba, aquí se recogen los problemas a los que Isaac Peral tuvo que enfrentarse, que no fueron pocos.

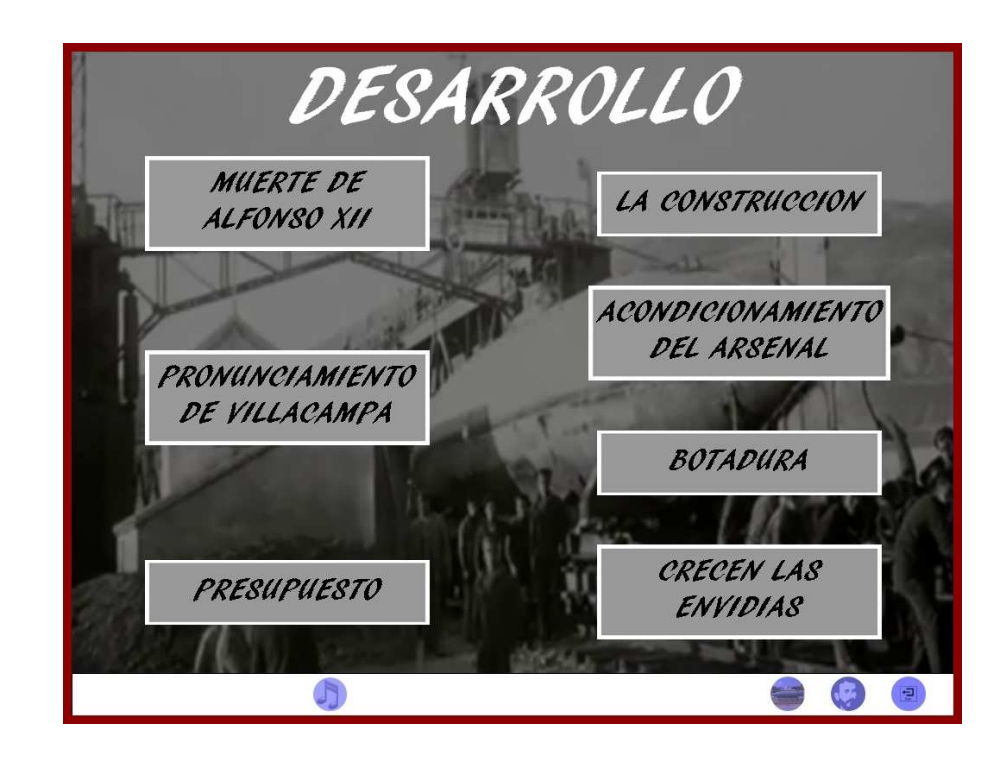

Los apartados relativos a la historia del submarino tienen un desarrollo lineal, para seguir correctamente la historia, hay que acceder primero a los botones de la izquierda de arriba a abajo y, posteriormente, pasar a los de la derecha de la misma manera.

#### **3.3.5. LAS PRUEBAS**

Cuando el submarino estuvo construido, fue el momento de comprobar que todo funcionaba perfectamente. Muchas fueron las pruebas a las que se le sometió y, pese a las envidias e injurias, fueron un éxito.

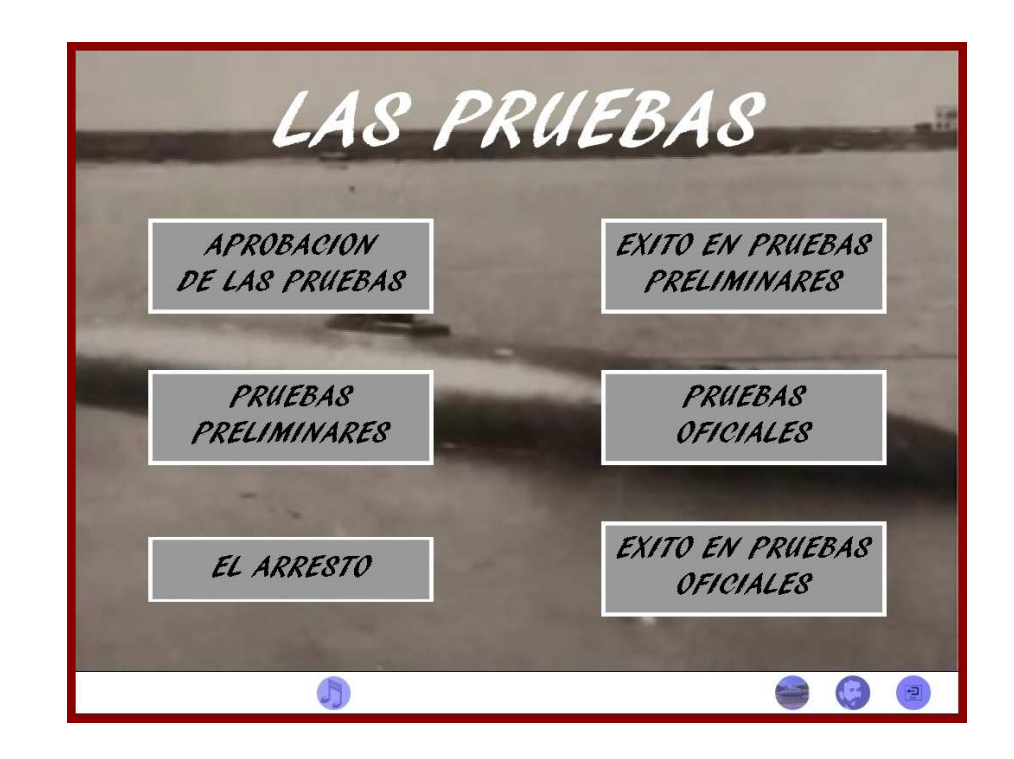

Antes de enfrentarse a las pruebas, que el gobierno le exigía al submarino para considerarlo apto para su uso, Peral realizó una serie de pruebas preliminares. Posteriormente, y al igual que las iniciales, las pruebas oficiales también se superaron satisfactoriamente.

Al igual que el apartado de desarrollo, hay que acceder a los menús en orden, primero al bloque de la izquierda y después al de la derecha, ambos en sentido de arriba a abajo.

#### **3.3.6. DESENLACE**

Como en tantas ocasiones, la vida no es justa, pero en este caso todavía lo es menos; porque, pese a demostrarse la utilidad del submarino, el sueño se acabó y Peral abandonó la marina.

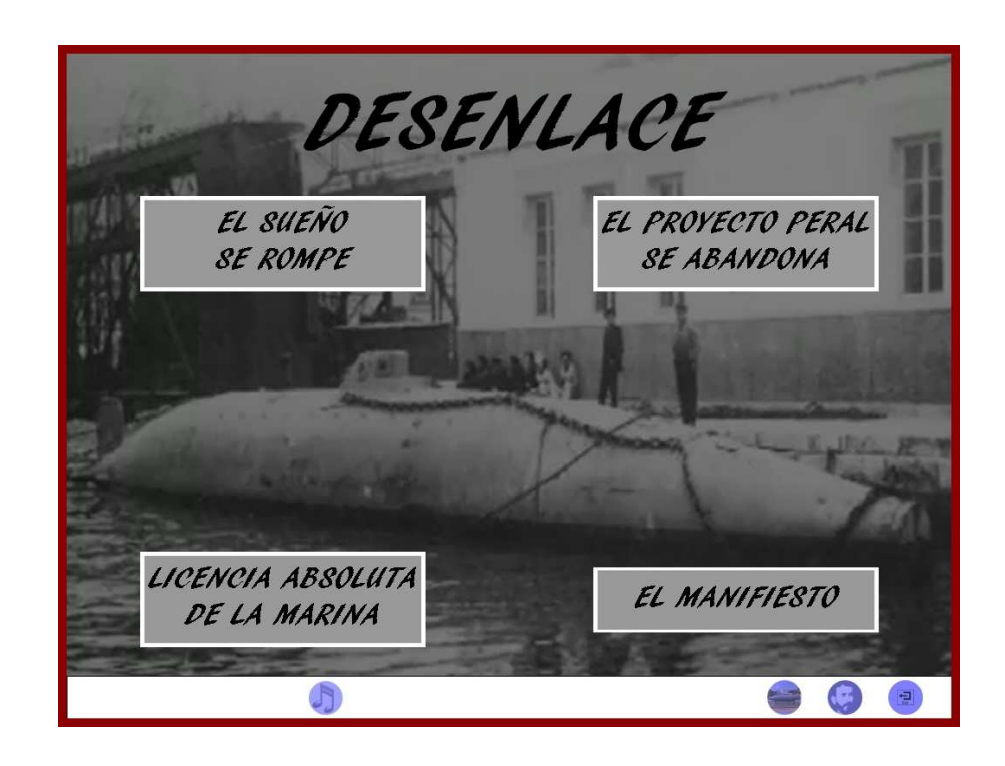

A través de este menú, el usuario conocerá todos los motivos por los que el submarino se abandonó y las decisiones que tomó Peral después del fracaso de su invento.

Los cuatro botones que aparecen, se accionan en sentido de izquierda a derecha, empezando por los que se encuentran en la parte superior.

#### **3.3.7. SOLUCIONES TECNICAS**

En soluciones técnicas se pueden encontrar interesantes datos sobre las soluciones que Peral adoptó para dotar a su submarino, muchas de ellas inéditas e ingeniosas para la época.

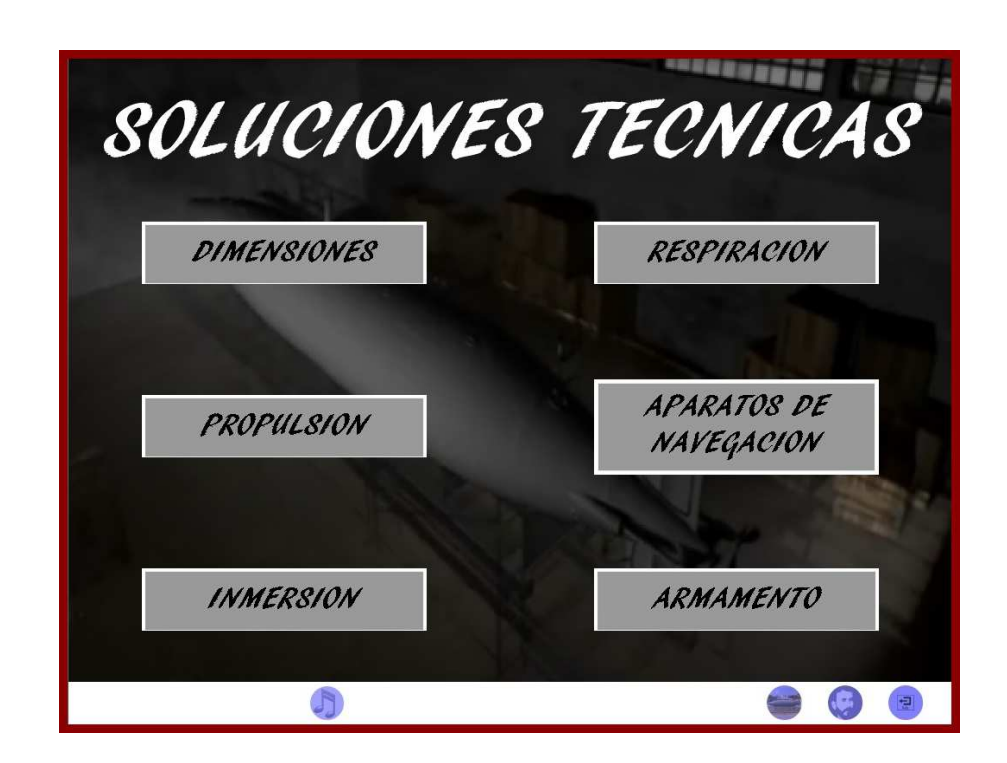

Un submarino es una nave de construcción muy compleja, ya no sólo por temas de su mecánica y propulsión, sino por la respiración y la navegación. Para estos difíciles problemas Peral adoptó soluciones brillantes, aun más, teniendo en cuenta el año en que fueron resueltos.

#### **3.4. OTROS INVENTOS**

Isaac Peral realizó otros inventos aparte del submarino, algunos de ellos, como el acumulador eléctrico, fueron incluidos en él. Otros son de fechas posteriores a su abandono de la marina.

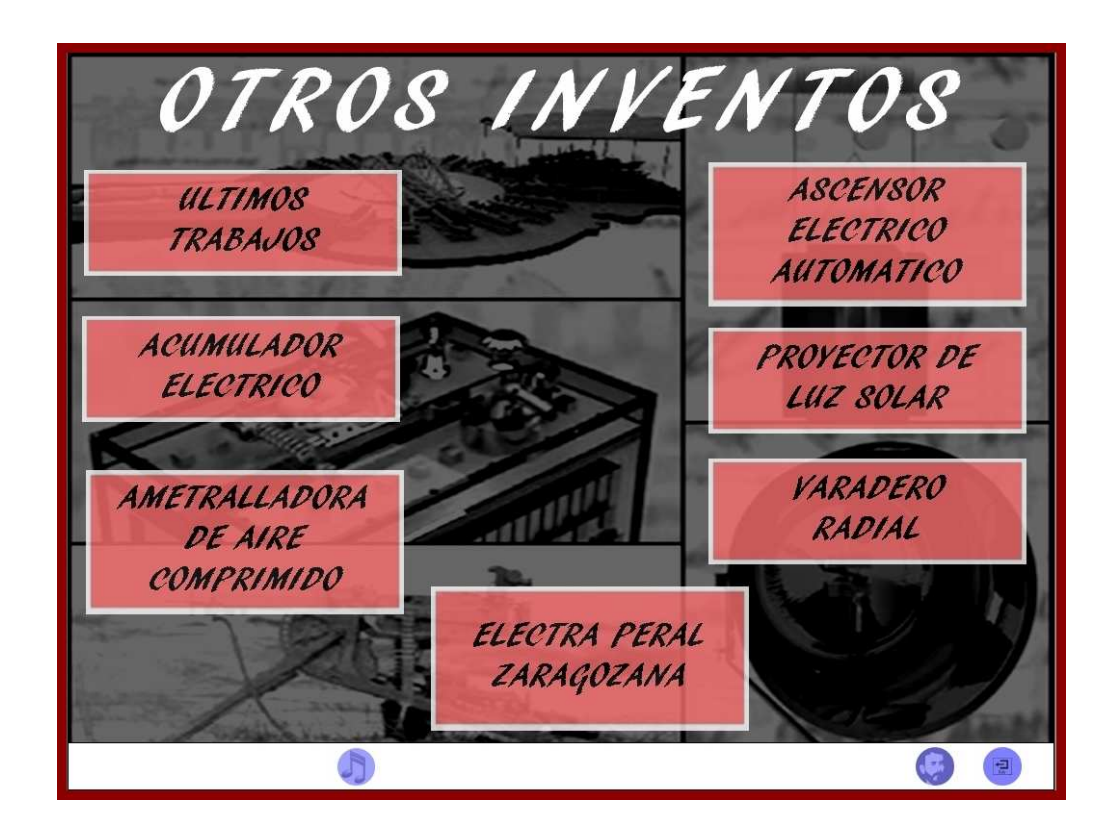

Además de inventos, Peral creó una empresa, la Electra Peral Zaragozana, en la cual trabajó hasta el momento de su muerte.

En este apartado se pueden consultar algunas de las patentes y planos que registró Isaac Peral. Para consultar las patentes hay que presionar sobre el número de la misma, situado en el pie de fotografía. Para visionar los planos basta con clickear sobre el botón habilitado al efecto. Ambos documentos se encuentran en formato PDF, por lo que pueden ser imprimidos.

Con objeto de que el usuario comprenda perfectamente los inventos se incluyen videos ilustrativos.

#### **3.5. CONTEXTO HISTORICO**

Isaac Peral tuvo que vivir en la sociedad del siglo XIX; una época muy complicada tanto en lo social como en lo económico, que marcó, en gran medida, la vida de Peral.

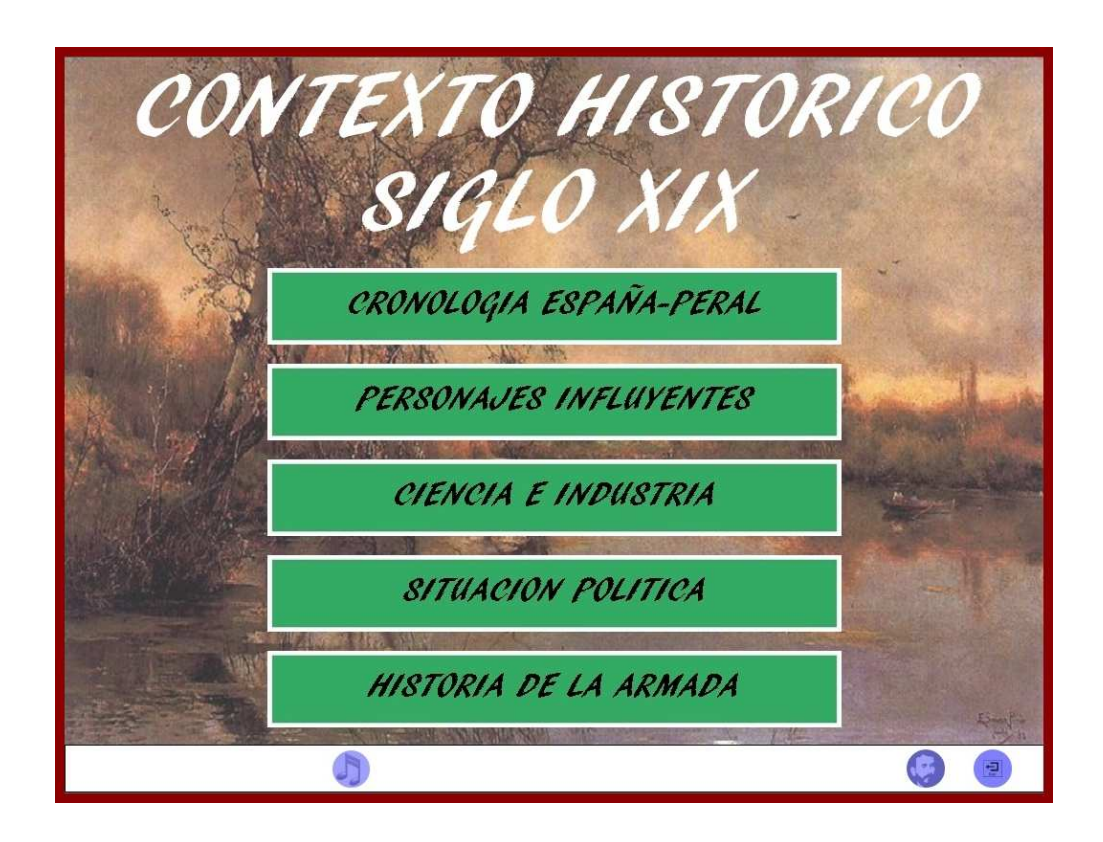

Este apartado tiene una importancia vital para que el lector conozca y aprecie el contexto en que vivió Peral, la convulsa situación política, las personas que le influyeron, la ciencia e industria que había, …

#### **3.5.1. SITUACION POLITICA**

La política, en el siglo en que vivió Peral, estuvo marcada por la inestabilidad, los problemas en la corona, incluidas las guerras carlistas, y el turnismo en el gobierno.

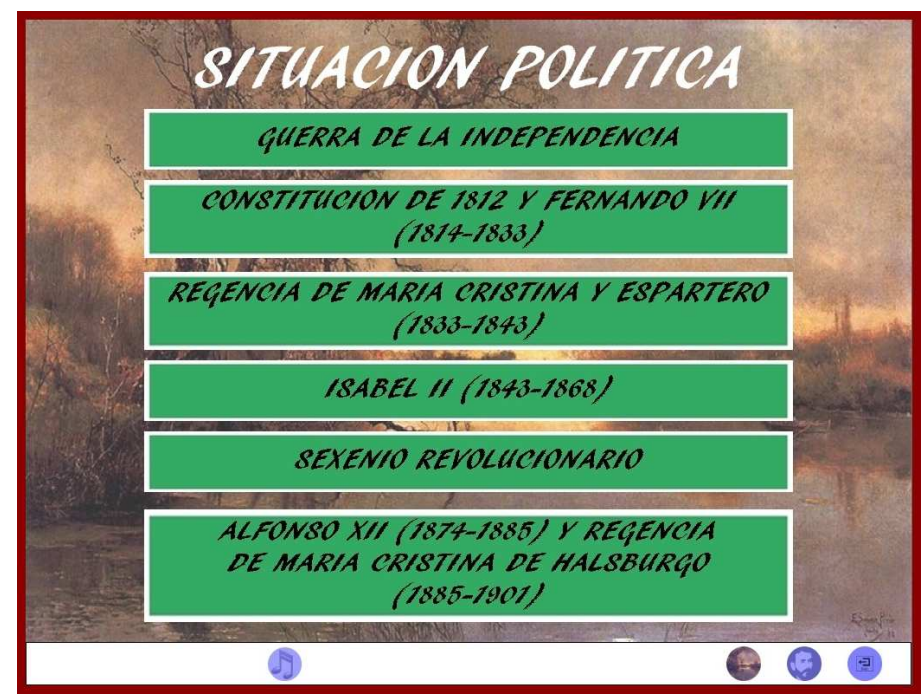

En este subapartado se recogen los diferentes sucesos políticos que ocurrieron a lo largo del siglo XIX. Los botones están colocados en orden cronológico, por lo que se debe acceder a ellos de arriba a abajo.

#### **3.5.2. PERSONAJES INFLUYENTES**

Durante toda su vida, Peral recibió influencias de muchas personas, compañeros de carrera, ministros, amigos,…

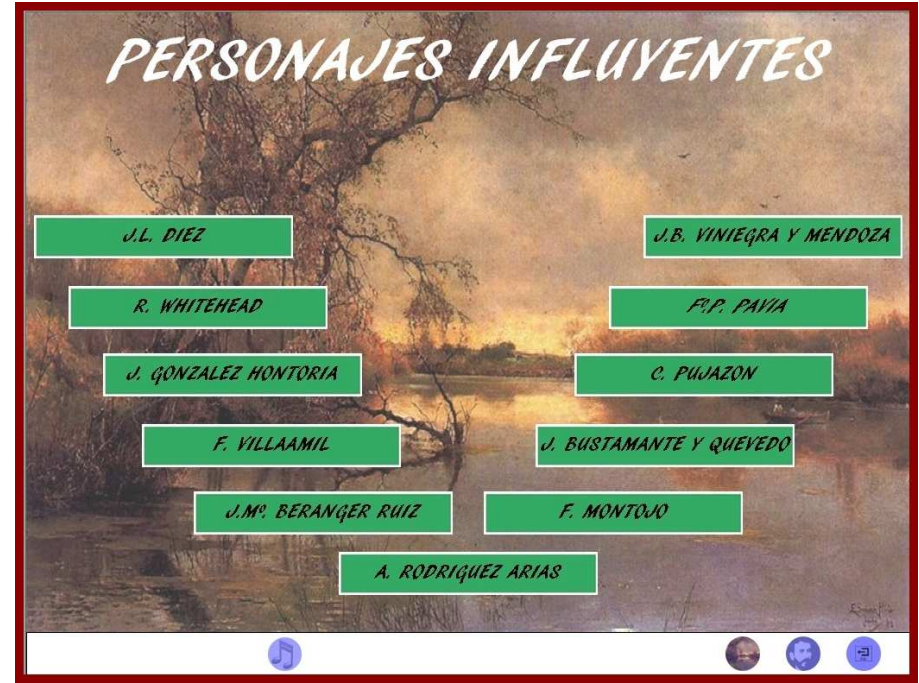

En este apartado aparecen algunos de los que más marcaron su vida.

El usuario puede acceder a cualquier de los personajes, pero si le interesa conocerlos a todos, el orden ideal es de izquierda a derecha siguiendo la "U" que forman los botones.

#### **3.6. SALIR**

Cuando se presiona sobre el botón de salir, que es el icono situado más a la derecha de la barra de navegación, se accede a la siguiente pantalla:

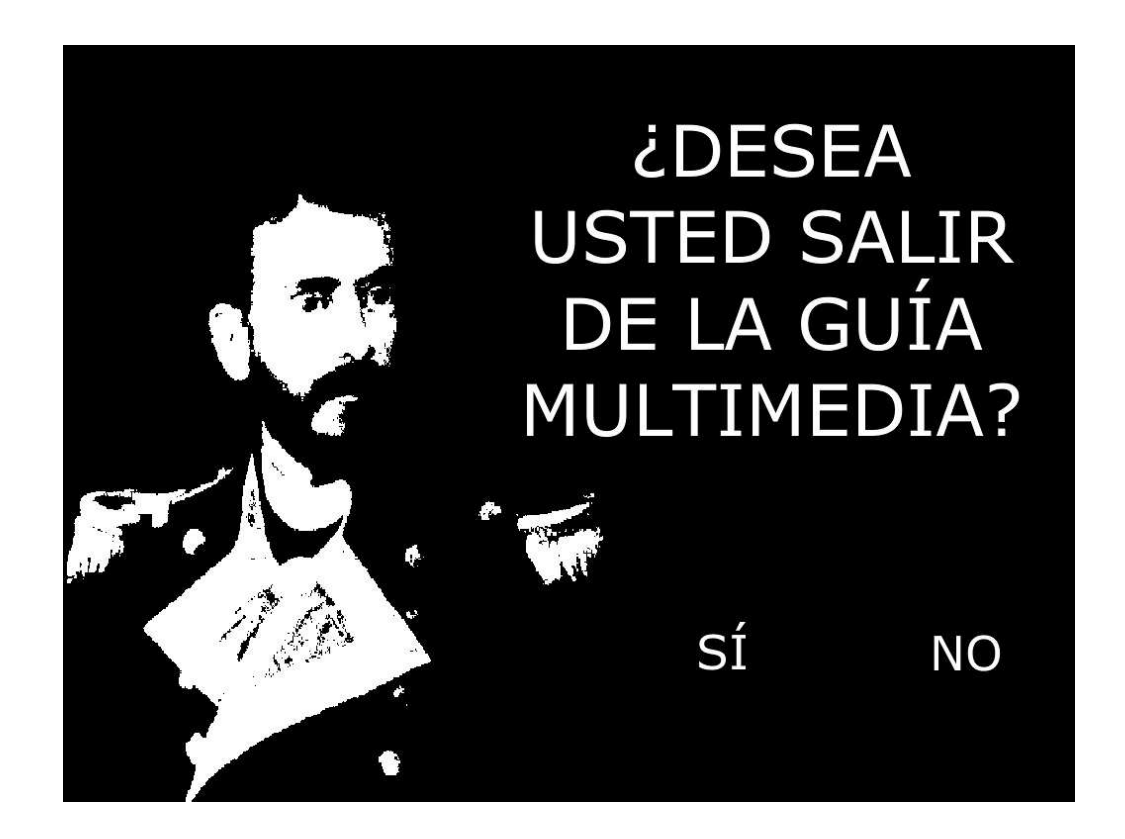

A través de ella se puede salir de la guía multimedia si se presiona sobre el sí, o bien, si el usuario cambia de opinión o, simplemente, ha presionado el botón equivocado, podrá volver al menú principal presionando sobre el no.

#### **3.7. CREDITOS**

Si finalmente el usuario decide salir de la aplicación se pasará a la pantalla de créditos.

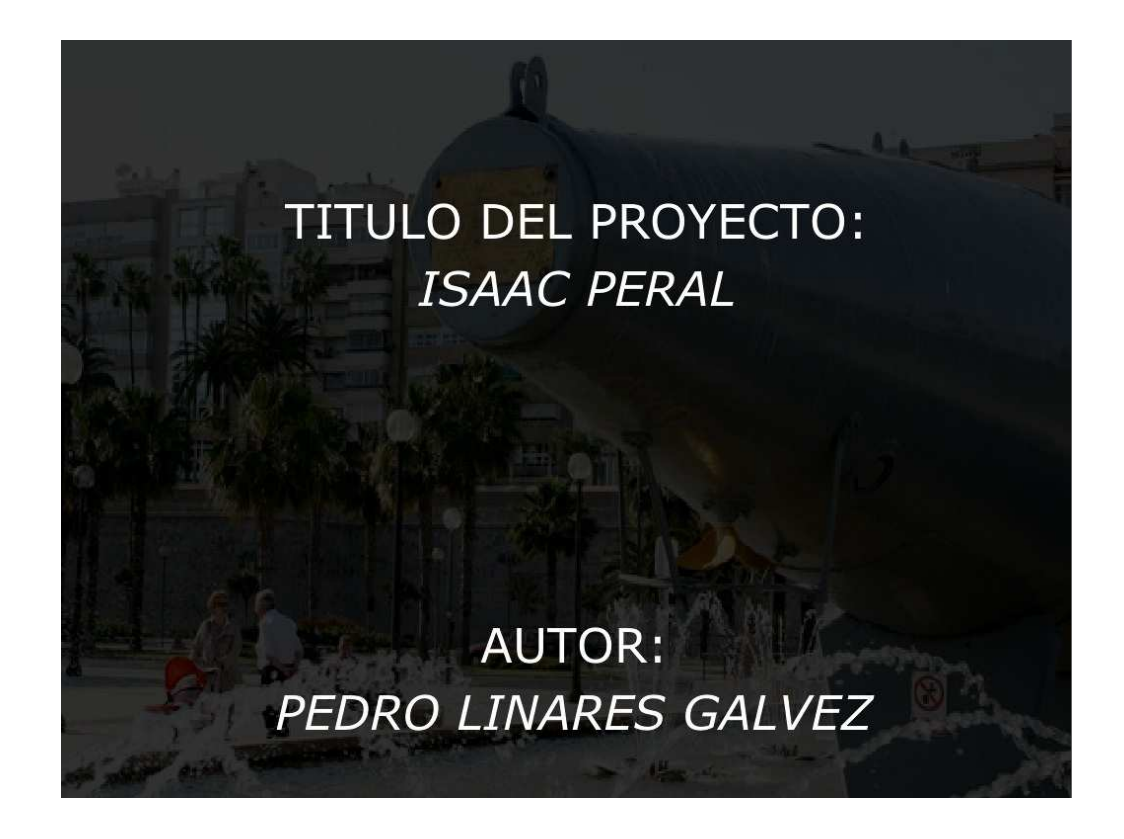

Tras visionar los créditos la aplicación se cerrará automáticamente.

#### **4. CARACATERISTICAS DEL DVD-ROM**

#### **4.1. REQUERIMIENTOS DE HARDWARE Y SOFTWARE**

El ordenador, donde se vaya a visualizar la Guía Multimedia de Isaac Peral, deberá contar con unos requisitos mínimos:

- Sistema operativo Windows 2000 o superior.
- Procesador a 600 MHz.
- **Memoria RAM de 512 Mb.**
- **Unidad lectora de DVD.**
- Tarjeta gráfica con una resolución mínima de 1024x768 píxeles.
- Programas actualizados de vídeo y audio, para la correcta visualización de los mismos incluidos en el DVD.
- Programa Adobe Reader o similar para la visualización de los documentos en PDF que contiene el DVD.

Se trata de una lista de requisitos mínimos. Actualmente ya quedan pocos ordenadores con características inferiores a las mencionadas.

Si las prestaciones del ordenador son superiores, la guía podrá visualizarse con una mayor celeridad, ya que los tiempos de carga y las transiciones se realizarán mucho más rápido.

La Guía Multimedia está preparada para una resolución de 1024x768 píxeles, por ser la resolución que viene por defecto en los ordenadores. Ello no significa que no pueda visualizarse en otros formatos. Si la resolución es superior, la guía conservará sus dimensiones originales con el resto de la pantalla en negro; mientras que, si la resolución es inferior, parte de la guía no será visible.

#### **4.2. PRESTACIONES Y CARACTERISTICAS BASICAS DE LA APLICACION**

A continuación se detallan las prestaciones y características de la guía multimedia en formato DVD-ROM:

- No precisa instalación previa, por lo que no ocupa espacio en el disco duro. Basta con introducir el DVD en la unidad lectora y él solo se ejecutará. También se puede ejecutar abriendo el DVD y pinchando sobre el icono correspondiente.
- La guía tiene un alto contenido en imágenes, por lo que resulta agradable y didáctica.
- Si se desea obtener la información de la guía, ésta se podrá imprimir a través de un fichero en formato PDF.
- La guía cuenta con unas músicas de acompañamiento, que tienen la posibilidad de ser desconectadas.
- Al situar el cursor sobre uno de los elementos interactivos, la flecha cambia de estado, convirtiéndose en una mano, por lo que resulta sencillo saber cómo y dónde interactuar.

#### **4.3. MEDIOS UTILIZADOS EN LA ELABORACION DEL DVD ROM**

A continuación se detallan los programas informáticos, ordenadores y periféricos empleados en la elaboración del proyecto.

Características del ordenador donde se ha realizado:

- Modelo: HP Pavilion dv7 Notebook PC.
- **Procesador: Intel Core i5 CPU M430 2.27GHz.**
- Sistema operativo: Windows 7.
- **Memoria RAM: 4 Gb.**
- Disco duro: 620 Gb.
- Tarjeta Gráfica Nvidia Geforce Go 1 Gb.
- **Unidad lectora: DVD.**
- Conexión a internet: Ono.

Escáner utilizado:

■ HP Photosmart C4380.

Para el tratamiento de vídeos se emplearon los siguientes programas:

- **Windows Media Player.**
- **Quick Time Player.**
- **VideoPad Video editor.**
- **Windows Movie Maker.**
- **Movie Converter V4.**

Los textos se elaboraron con:

**Microsoft Office Word 2007.** 

Los archivos PDF se crearon con:

• PDF Creator.

La guía multimedia se realizó con:

• Adobe Director 11.

#### **5. MANUAL DE USUARIO**

La guía multimedia sobre Isaac Peral ha sido diseñada para que sea intuitiva y sencilla para el usuario, para que pueda ser consultada por personas de cualquier edad.

Cuenta con menús principales que dan accesos a los distintos apartados. En la parte superior de la pantalla aparecen los títulos, tanto de los menús, como de los apartados. En la parte inferior se encuentra una barra con los botones necesarios para moverse por la aplicación, colocados de manera que, cuanto más general sea el menú, más a la derecha de la pantalla se encuentra su correspondiente icono. Por ejemplo, el icono del menú principal se encuentra más a la derecha que el de uno de los cinco grandes apartados en que se divide la aplicación.

Barra de botones:

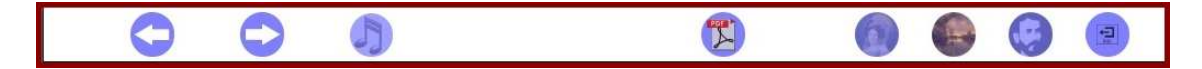

#### **5.1. DISEÑO DEL DVD ROM**

Como se ha mencionado anteriormente, la guía multimedia está dirigida a cualquier clase de persona, por lo que se caracteriza por su sencillez. En cada uno de los apartados se puede distinguir claramente el título, el texto, la fotografía y los botones de movimiento.

El menú principal tiene el siguiente esquema:

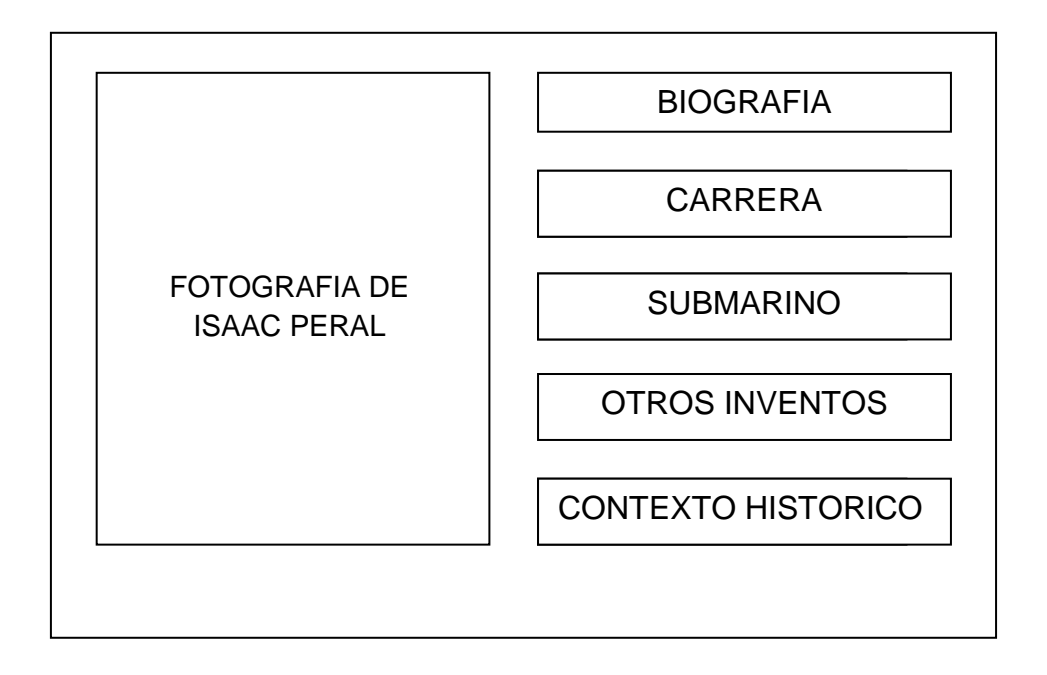

Como se puede apreciar en el esquema del menú principal existen cinco grandes bloques: biografía, carrera, submarino, otros inventos y contexto histórico.

Cada uno de estos grandes bloques contiene su correspondiente pantalla de menú, con distinto números de botones, dependiendo de los apartados de que consta cada uno de ellos.

Al pinchar sobre uno de los botones de menú, se accede a una serie de pantallas que tienen el siguiente esquema:

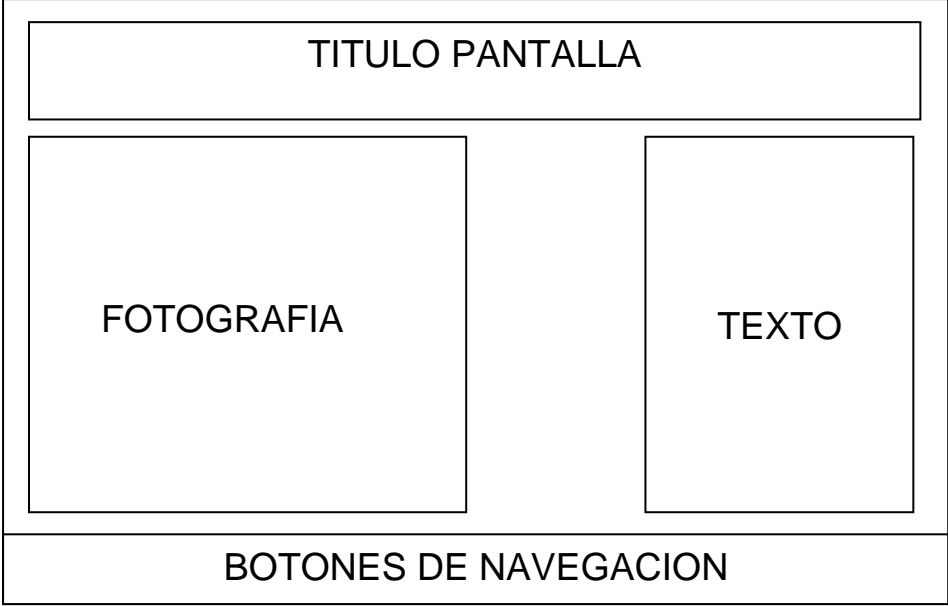

Este esquema de pantalla puede variar sensiblemente en algunos apartados, en los cuales se incluye algún elemento más.

Con el objetivo de facilitar la navegabilidad del usuario, se ha optado por mantener la barra con los botones de navegación de la misma manera en toda la aplicación.

Los contenidos que aparecen en cada pantalla se justifican a continuación:

- Título: Se coloca en cada apartado su correspondiente titulo para que el usuario tenga constancia de la posición en la que se encuentra.
- Texto: Aporta la información que el usuario está buscando. Se ha procurado que el texto que aparece en cada pantalla esté totalmente vinculado al título que le acompaña.
- Imagen: Añade un contenido visual al texto. La idea de la guía es que sea preferentemente visual, por lo que las imágenes son fundamentales para la comprensión de la misma.

• Barra de navegación: Contiene los botones necesarios para navegar por la aplicación. Al situar el puntero sobre cada botón, además de cambiar la flecha por una mano, aparece, en la parte superior del icono, un texto con la información sobre qué acción produce el botón.

A cada uno de los menús se accede presionando los botones que aparecen en la pantalla. Al colocar el puntero del ratón sobre cada uno de los botones, cambia su forma de flecha por la de una mano y, a su vez, el botón cambia de estado. Cuando el botón es pulsado por el usuario, éste cambia nuevamente a un tercer estado.

Botón en estado normal (el puntero se encuentra fuera de él):

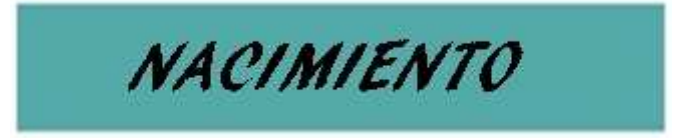

Botón cuando el puntero está sobre él:

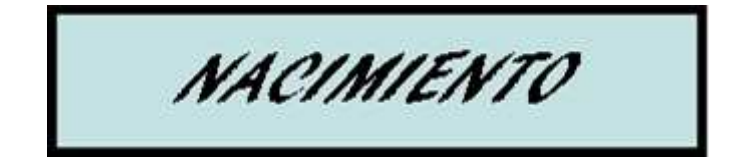

Botón cuando se pulsa sobre él:

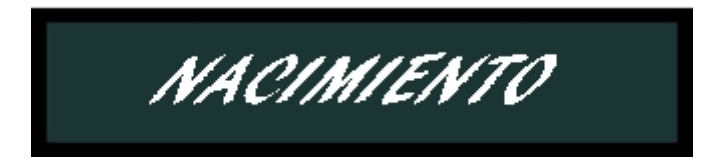

Este sistema de botones se mantiene en toda la aplicación, con la salvedad del cambio de colores en cada uno de los distintos apartados.

A continuación, para una completa y mejor navegación se detallan los diferentes botones que aparecen en la barra de navegación de la guía multimedia.

En la elaboración de la aplicación se ha intentado que la navegación sea lo más simple posible, para lo cual se pensó que los iconos que llevan a los distintos menús tuvieran la misma imagen que el menú de destino.

Al igual que sucede en los botones de menús, cuando se coloca el puntero sobre los botones de la barra de navegación, éste cambia su forma por la de una mano. Apareciendo a la vez, el nombre de cada botón en la parte superior del mismo.

- **Botón de salida:** Sirve para salir de la aplicación. Es el elemento situado más a la derecha de la barra de navegación.

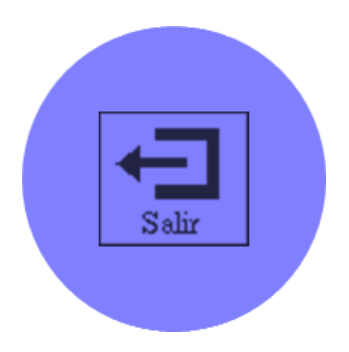

- **Botón de menú principal:** Sirve para volver al menú principal. Se sitúa a la derecha de la barra de navegación, quedando sólo a su derecha el botón de salida.

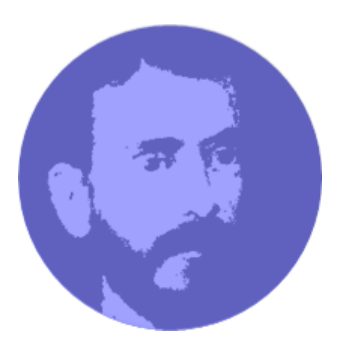

- **Botones de menús:** Se utilizan para devolver al usuario a uno de los cinco grandes bloques de que consta la aplicación. Se sitúan justo a la izquierda del botón de menú principal.
	- o Biografía:

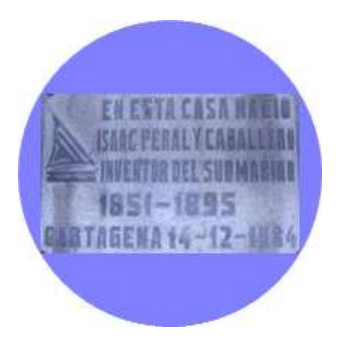

o Carrera:

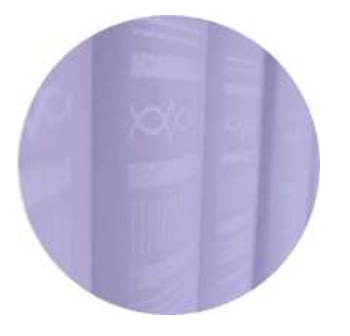

o Submarino:

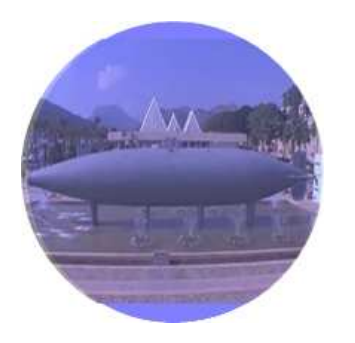

Pedro Linares Gálvez **35** 

o Otros inventos

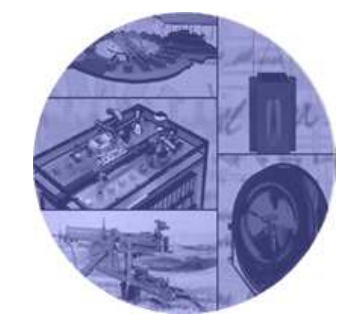

o Contexto histórico:

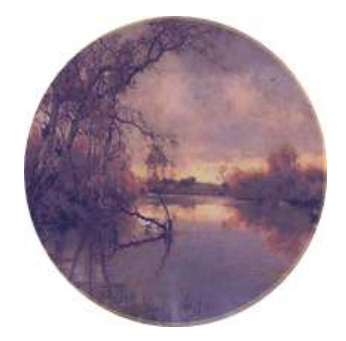

- **Botones de submenús:** En algunos apartados se puede profundizar un nivel más en la información, por lo que se tienen otros botones, que, de la misma manera, contienen la imagen del submenú al que dirigen. Se sitúan a la izquierda del menú al que pertenecen.

En el caso del apartado del submarino aparecen:

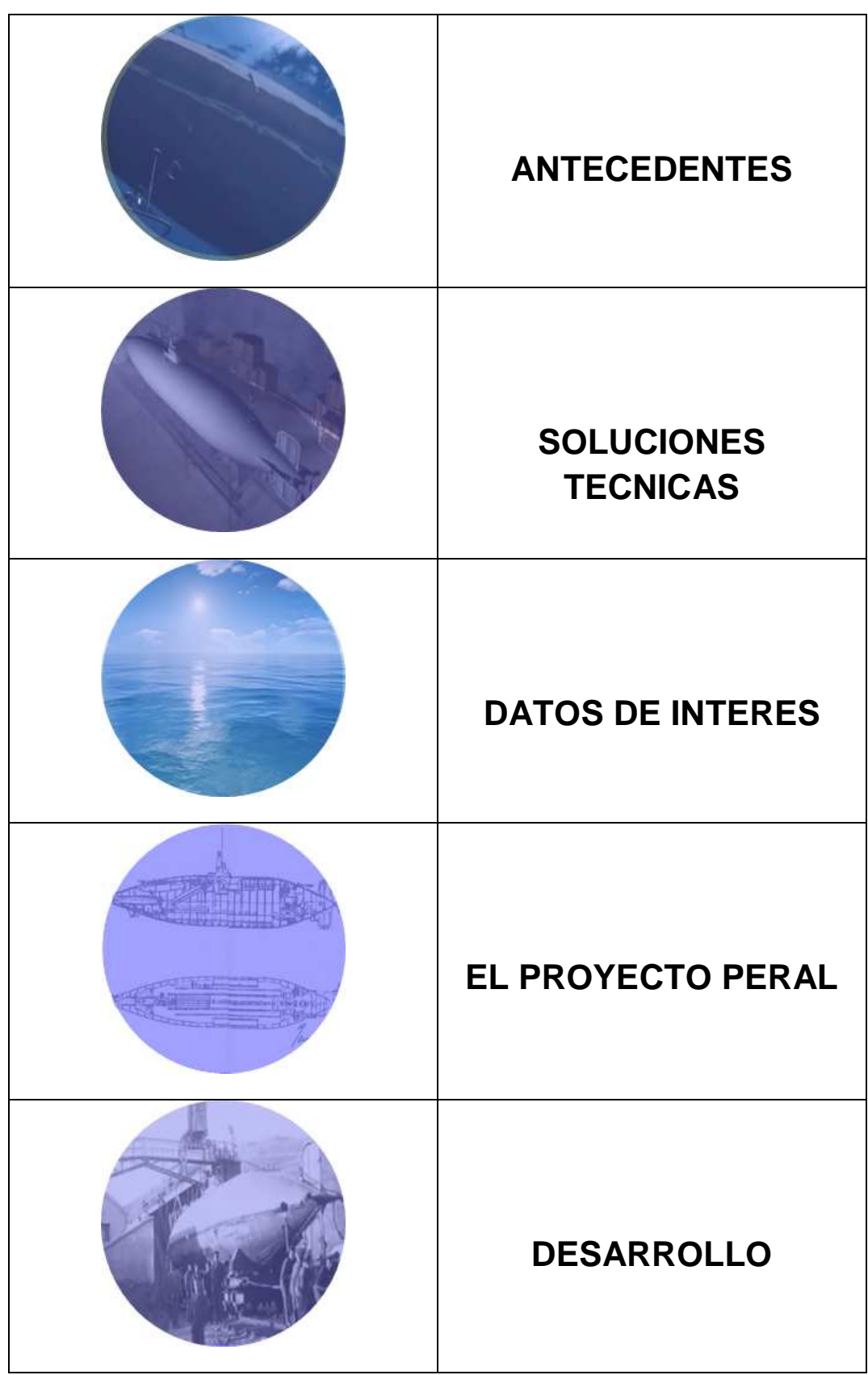

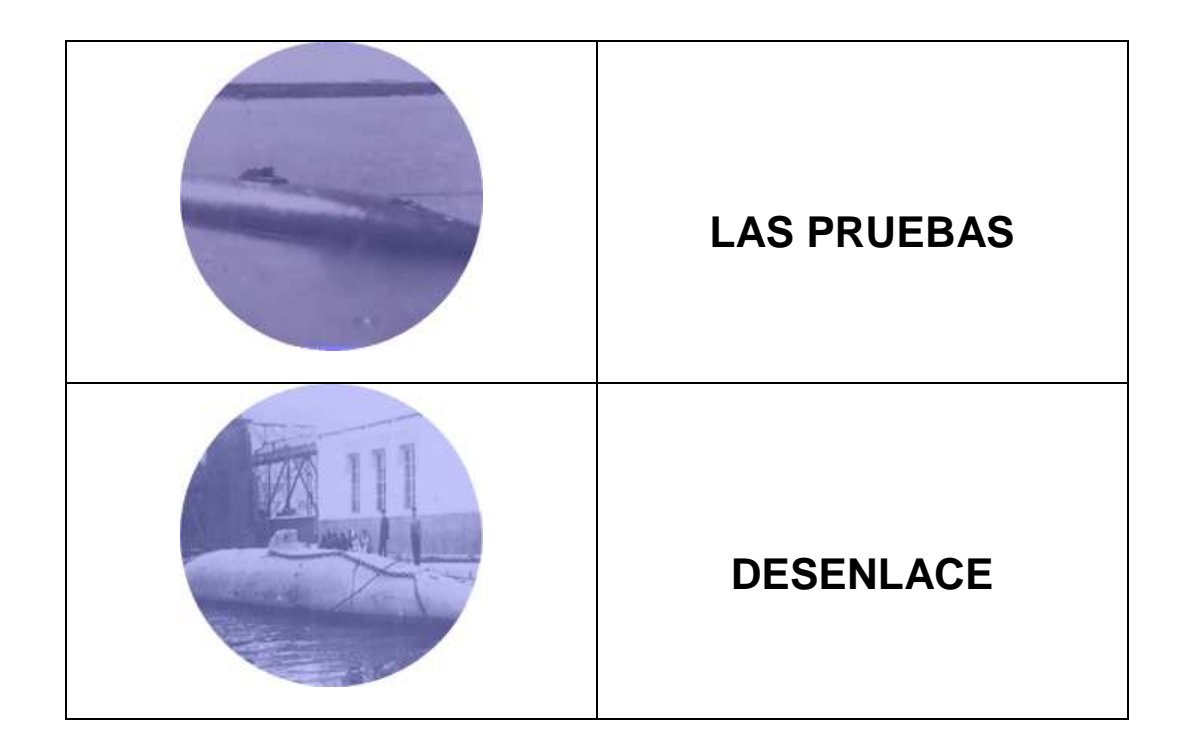

En contexto histórico aparecen los siguientes iconos:

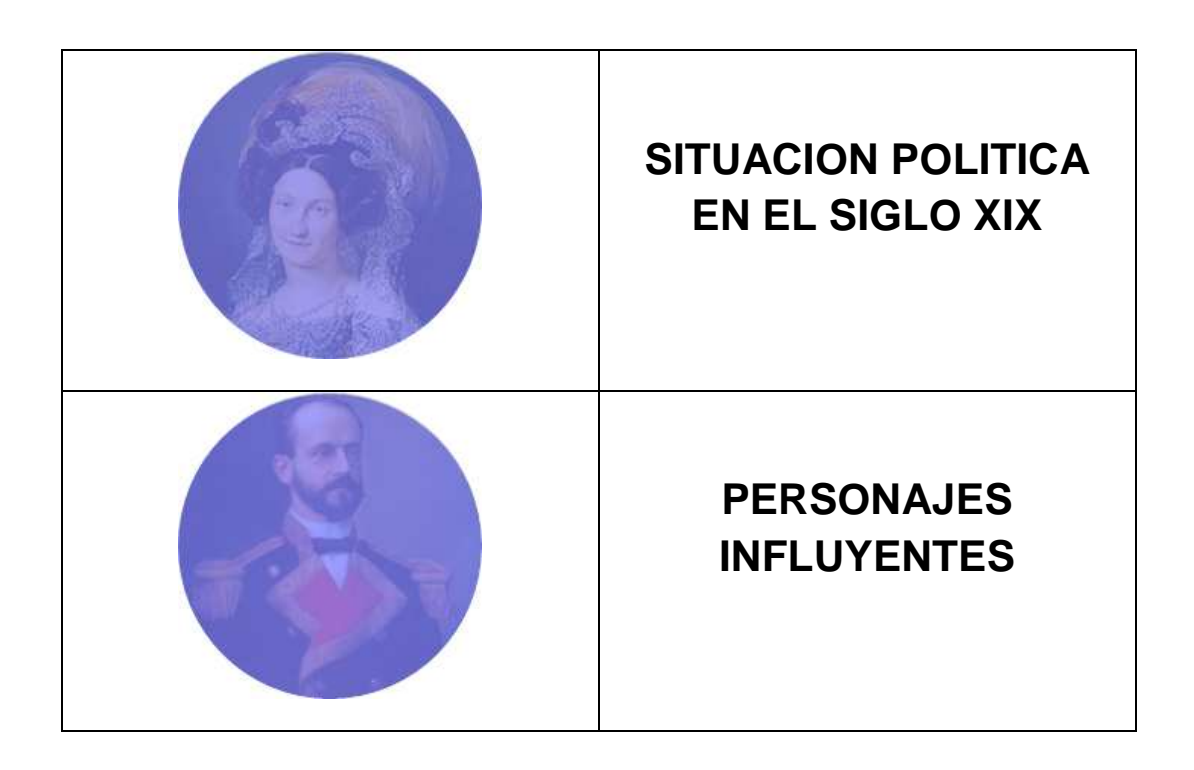

Pedro Linares Gálvez **38** 

Botón de vídeo: Siguiendo en sentido de derecha a izquierda de la pantalla, el siguiente icono que aparece es el de vídeo, el cual no sale en todas las pantallas, sino sólo en aquéllas que cuentan con un vídeo. Los vídeos sirven para completar a los textos y ayudan a crear una idea más clara sobre lo que se pretende transmitir en el apartado.

Al hacer click sobre el icono se accede a la pantalla del vídeo que, se reproduce automáticamente.

Cuando el vídeo finaliza el usuario tiene la posibilidad de volver a verlo, ya que no se vuelve directamente a la pantalla de procedencia. Se puede ir al subapartado, al menú del mismo, al principal o salir de la aplicación.

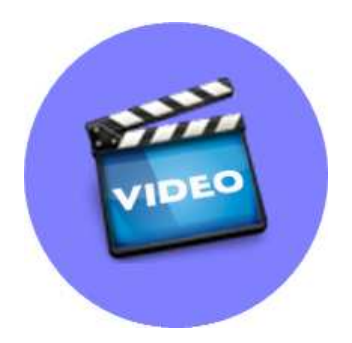

**Botón de PDF:** El siguiente botón en aparecer es el de archivo PDF. Éste sale en todos los apartados y permite obtener el texto de cada pantalla en formato PDF, para poder descargarlo o imprimirlo. También se pueden obtener en PDF las patentes de los inventos de Isaac Peral, así como de sus planos.

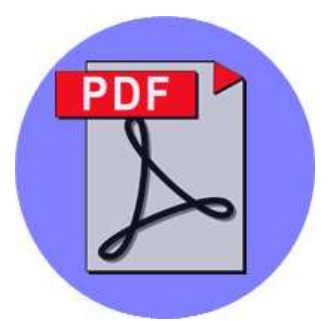

Botones de sonido: Están situados en la parte izquierda de todas las pantallas de la guía multimedia. En todos los menús el sonido está activado por defecto, por lo que aparece en pantalla el icono de anular sonido y, al colocar el ratón sobre él, su letrero correspondiente. Al clickear sobre el icono, el sonido se desactiva.

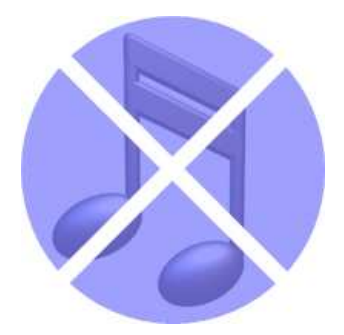

Si el usuario quiere activar de nuevo el sonido, tan sólo tiene que volver a presionar sobre el botón que aparece en ese momento, que es el de activar sonido. Inmediatamente, el sonido volverá.

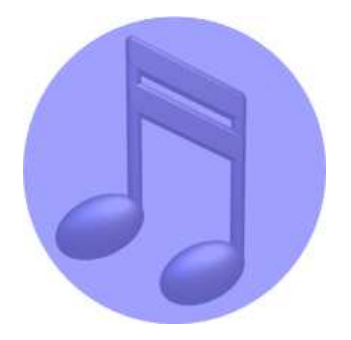

- **Botones de navegación entre pantallas:** Aparecen a la izquierda de la pantalla. Se trata de iconos con flechas que indica si se avanza o retrocede. Sirven para moverse entre apartados pertenecientes a un mismo menú sin necesidad de volver al menú correspondiente o al principal.

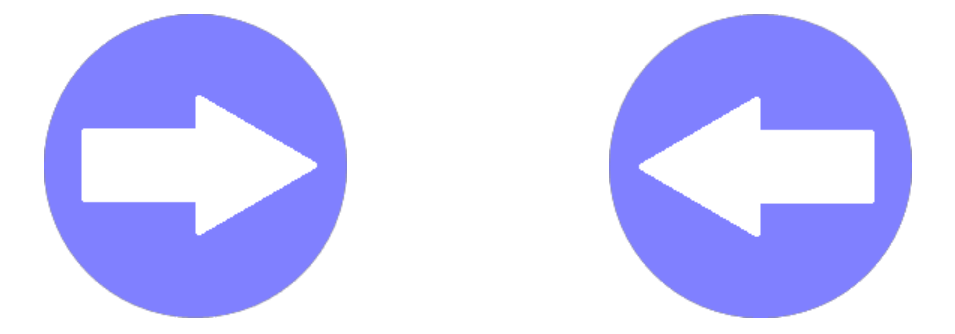

Botones de fotografías: Aparecen en las pantallas donde hay más de una fotografía. Se sitúan justo debajo de las mismas y, permiten al usuario pasar de un fotograma a otro.

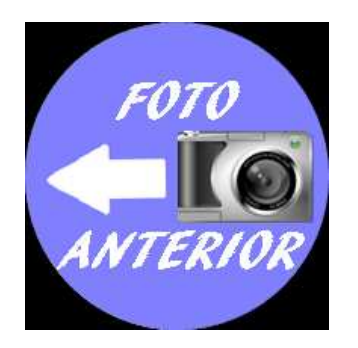

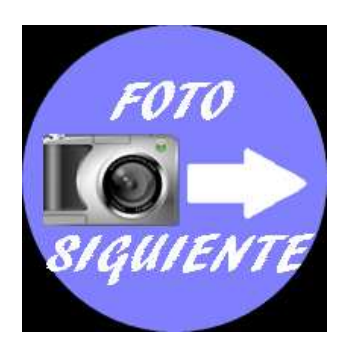

- **Botones de planos:** Están situados únicamente en el apartado de otros inventos. Su función es la de poder apreciar con mayor claridad los planos de las invenciones de Peral, ya que se ven a pantalla completa.

A través del icono ver planos, se accede a los mismos:

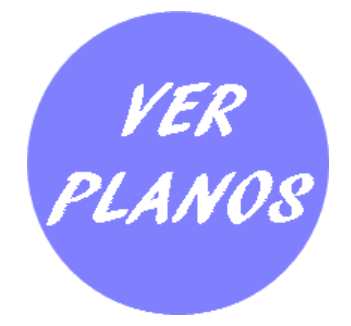

Con los botones de navegación entre planos, se puede de forma intuitiva, visionar todos y cada uno de los mismos:

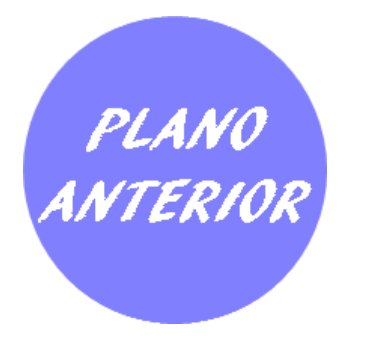

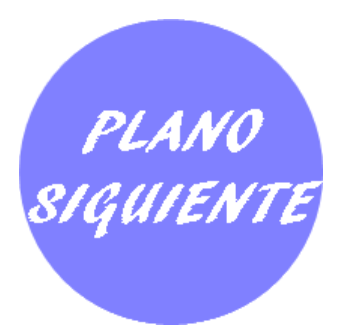

#### **6. BIBLIOGRAFIA**

#### **6.1. LIBROS**

ARÓSTEGUI, J; GARCÍA M; GATELL C y PALAFOX, J. (2002) Historia; 4ª edición, Barcelona, Vicens Vives.

HORMIGÓN BLÁNQUEZ, M. (1999) La historia de la industrialización de Zaragoza. Volumen II. 1ª edición, Zaragoza, Confederación de Empresarios de Zaragoza.

NIETO GALÁN, A (2001) La seducción de la máquina, vapores, submarino e inventores. 1ª edición, Madrid, Nivola libros y ediciones, S.L.

PERAL, A. J. (1934) "El profundo Isaac" Documentos inéditos del Archivo de Isaac Peral y Caballero. 1ª edición, Madrid, Editorial Castro, S.A.

RODRÍGUEZ GONZÁLEZ, A. R. (2007) Isaac Peral, Historia de una Frustración. 1ª edición, Baracaldo, Grafite Ediciones.

#### **6.2. PROYECTOS FIN DE CARRERA**

BORAO NAVARRO, C (2009) Agustín de Betancourt, guía multimedia, Zaragoza, Proyecto Fin de Carrera en la E.U.I.T.I.Z., inédito.

GARCÍA ESTEBAN, C.J. (2009) Historia del agua en Aragón, Zaragoza, Proyecto Fin de Carrera en la E.U.I.T.I.Z., inédito.

LABARTA RUIZ, A. (2009) La industrialización en Aragón: La historia de sus empresas. Guía multimedia, Zaragoza, Proyecto Fin de Carrera en la E.U.I.T.I.Z., inédito.

MENTA GARUZ, A. (2010) Charles Darwin: Guía multimedia. Zaragoza, Proyecto Fin de Carrera en la E.U.I.T.I.Z., inédito.

#### **6.3. PAGINAS WEB**

#### www.candamo.iespana.es/naval/isabel/ligera.jpg

Página que contiene un atlas enciclopédico de barcos de guerra.

Última consulta: 12 de mayo de 2010.

www.vicentetg.com/Construccion%20Naval/imagen

Web dedicada a la ciudad de Cádiz y al mundo de la radio-afición.

Última consulta: 15 de marzo de 2010.

#### http://www.xtec.es/~jrovira6/index.htm

Página que contiene una base documental formado por textos históricos de la Historia Contemporánea de Cataluña.

Última consulta: 5 de junio de 2010.

#### http://es.wikipedia.org/

Enciclopedia de contenido libre Wikipedia.

Última consulta: 21 de agosto de 2010.

Pedro Linares Gálvez 44

#### http://www.cartagenaantigua.es/

Foro sobre la Ciudad de Cartagena (España). Inquietudes, noticias, arte, historia, fotografía, arquitectura, arqueología,…

Última consulta: 10 de julio de 2010.

#### http://etimologias2004.blogspot.com/

Web de contenidos diversos: etimologías, bitácora de literatura, historia y análisis.

Última consulta: 15 de marzo de 2010.

#### http://enciclopedia.elgrancapitan.org/

La enciclopedia digital Gran Capitán tiene por objeto divulgar y dar a conocer la historia bélica de la humanidad, desde sus comienzos hasta nuestros días.

Última consulta: 21 de agosto de 2010.

#### http://www.iesparquedelisboa.org/comenius2/alfonsoxii.htm

Pagina web del Instituto Parque de Lisboa, que contiene biografías de personajes de la historia de España y de Europa.

Última consulta: 10 de julio de 2010.

#### http://www.cervantesvirtual.com/historia/monarquia/

Página de la biblioteca virtual Miguel de Cervantes. Aporta información sobre literatura española.

Última consulta: 15 de marzo de 2010.

http://www.ih.csic.es/paginas/jrug/diccionario/gabinetes/m4\_alfonso12.ht m

Página oficial del *Instituto de Historia*. Tiene por objeto promover investigaciones sobre el pasado, remoto o próximo, para conocer y comprender las dinámicas de cambio social y las interacciones de las sociedades humanas a lo largo del tiempo.

Última consulta: 8 de abril de 2010.

#### http://charter.costasur.com/es/glosario-nautico.html

Página web de la agencia de viajes Costasur, que se dedica a organizar viajes, cruceros, visitas guiadas, alquiler de coches barcos,…

Última consulta: 15 de marzo de 2010.

http://www.ub.es/geocrit/sn/sn119-93.htm

Página de la revista Scripta Nova, publicada por la Universidad de Barcelona. Se trata de una revista electrónica de geografía y ciencias sociales. Artículo: Ingenieros militares en España en el siglo XIX. Del arte de la guerra en general a la profesión del ingeniero en particular.

Última consulta: 10 de julio de 2010.

#### http://hispanismo.org/

Foro dedicado a la historia y política de España, visto desde una perspectiva hispánica.

Última consulta: 15 de marzo de 2010.

http://www.eldesastredel98.com/generala.html

Se trata de una web personal de Rafael Galván Díaz, dedicada a la memoria de los héroes anónimos que dieron su vida en defensa de España en la guerra Hispano-Cubana-Americana.

Última consulta: 8 de abril de 2010.

#### www.elpais.com

Versión digital del periódico El País. Artículo sobre Isaac Peral y Narciso Monturiol publicado el 21 de septiembre de 1985.

Última consulta: 5 de mayo de 2010.

#### http://www.ucm.es/info/hcontemp/leoc/indexleoc.htm

Página personal de Luis Enrique Otero Carvajal, profesor titular de Historia Contemporánea de la Universidad Complutense de Madrid, España.

Última consulta: 10 de marzo de 2010.

#### http://www.olimfilo.org.ar/FILOINT/europa%20xix.htm

Sitio oficial de la olimpiada argentina de filosofía. Recoge información sobre Europa y el resto del mundo, de la edad contemporánea y el Siglo XIX.

Última consulta: 10 de marzo de 2010.

#### http://www.neoteo.com/

Pagina web del periódico ABC, que se entrega junto con el semanal y que está dedicada a la tecnología.

Última consulta: 15 de mayo de 2010.

http://edmarfisica.blogspot.com/

Blog personal titulado Edmar-fisica, el cual está dirigido al apoyo y divulgación de la ciencia.

Última consulta: 10 de marzo de 2010.

http://www.u-modelismo.com/

Es una página que tiene por objeto el promover la afición por el modelismo naval. Está diseñada por la Oficina de Modelismo Naval de las 24 Flotilla Geweih.

Última consulta: 15 de mayo de 2010.

http://centros5.pntic.mec.es/ies.victoria.kent/Rincon-C/rincon.htm

Sección titulada El rincón de la ciencia, perteneciente a la página web de la revista de divulgación del I.E.S. Victoria Kent.

Última consulta: 20 de marzo de 2010.

http://www.u-historia.com/

Blog titulado U-historia, el cual tiene por objeto divulgar la historia de los barcos y submarinos utilizados durante la segunda guerra mundial.

Última consulta: 10 de abril de 2010.

http://www.clubdelamar.org/peral.htm

Pagina web de la asociación deportiva de pesca Club del mar, que se ocupa sobre temas relacionados con la pesca en el mar Mediterráneo.

Última consulta: 15 de marzo de 2010.

http://www.biografiasyvidas.com/biografia/p/peral.htm

Pagina hecha en Barcelona que contiene biografías de personajes famosos, históricos y actuales.

Última consulta: 26 de abril de 2010.

http://www.lomejordemurcia.com/lmdm\_murcianos\_ilustres3.htm

Página de la Comunidad Autónoma de la Región de Murcia. Se dedica a informar de lo mejor de Murcia, historia, personajes ilustres, sitios para visitar…

Última consulta: 21 de agosto de 2010.

http://www.regmurcia.com/

Página web oficial de la Región de Murcia, en la que se puede encontrar numerosa información sobre Murcia, sus pueblos, su cultura, gastronomía, historia,…

Última consulta: 21 de agosto de 2010.

http://www.laverdad.es/murcia/prensa/20070416/cartagena/cunasubmarino-isaac-peral\_20070416.html

Página del Diario Murciano La Verdad, que recoge un artículo sobre la vida de Isaac Peral publicado el 16 de abril de 2007.

Última consulta: 28 de marzo de 2010.

http://felidescen.lacoctelera.net/post/2009/09/09/cxxi-aniversariobotadura-submarino-isaac-peral

Página del Diario El Faro, el cual contiene un artículo del 9 de septiembre de 2009 sobre el aniversario de la botadura del submarino de Peral.

Última consulta: 28 de marzo de 2010.

http://www.elpais.com/articulo/cataluna/padre/todos/submarinos/elpepies pcat/20091124elpcat\_24/Tes

Página del Diario El País, concretamente de un reportaje publicado el 24 de noviembre de 2009 sobre el submarino de Peral.

Última consulta: 28 de marzo de 2010.

#### **7. GUIA MULTIMEDIA EN DVD**

A continuación, en el soporte adjunto, se incluye el DVD ROM que contiene la guía multimedia de Isaac Peral.

#### PEDRO LINARES GALVEZ

Proyecto Fin de Carrera Isaac Peral

Escuela Universitaria de Ingeniería Técnica Industrial de Zaragoza

Septiembre de 2010

Pedro Linares Gálvez **52**